## <span id="page-0-0"></span>**คู่มือผู้ใช้จอแสดงผลแบบแบน Dell™ G2410H**

řtŇůĂďł.sðĹ<sup>-</sup>lčŠĹĐŽő¼ łäFń¾FLŰĐďÓG. [łŀăŢýŰÐŀŞðĹŚę¾Ðćą](file:///C:/data/Monitors/G2410H/th/ug/operate.htm) **łĕŚŰţŠĆĿ−ĚŀřşŐŰĹĐFŰŞ** [¯ŀŽćŞďł](file:///C:/data/Monitors/G2410H/th/ug/appendx.htm)

#### **หมายเหตุ ข้อสังเกต และข้อควรระวัง**

- $\mathscr U$  หมายเหตุ: ĚlĂŤŕĞ£ŊŔŰŔꏳŽI-ğŇůûďĂJĚŰŐ¼TŇŰŊŚĹŞŕĦĹ*ă*ġ¼Ű¼ŇŕĹ£ŠŤŰŞ
- ข้อสังเกต: ŠŰęŁð řŦäţšĞňĐĹĿŞFä ĂğŇŰlðřh?«ŠňŰŞLşÍ <del>äź</del>?«Śďáž ĔăŐĹŀăęk−řęŇĂŠŰL·ŔąŚąlġĹĞňĐďhŇ lăĔąŇřąŇůĂĐĆL−Ěŀ
- <u>⁄ ใ</u>\ ข้อควรระวัง : ข้อควรระวัง ระบุถึงโอกาสที่อาจเกิดความเสียหายต่อทรัพย์สิน การบาดเจ็บต่อร่างกาย หรือการเสียชีวิต

#### **ข้อมูลในเอกสารนี อาจเปลี ยนแปลงได้โดยไม่ต้องแจ้งให้ทราบล่วงหน้า © 2009 Dell Inc. สงวนลิขสิทธิ**

ĚŰŀ·ćąń₣ÞŻŰŀřŞŐŰĹĚŀŞŇŰţ·ůďůŀðľ¾ŰďĂďńİŇŢ¾ť ś¾Ăţ·ůţ¾ŰăĿşĹŞő−ŀ₣řĆŮŞąŀĂąĿłĘ¼źĹĿłĘăðŀł Dell Inc. ś¾Ăř¾**◌็**¾Šŀ¾

Z2000EM**gDia01y01jydf52D50UEGN**): *Dell* SąlśąślU Dell Z0172300DEM30N&2019D Dell Inc. *Microsoft, Windows* Są*l Windows NT Z0172500DEM30N&20N843*f59WSSLD Microsoft Corporation,<br>*Adobe Ž01725001BEM30N&30S* Bold by Stems I

ÚðŇ¥ijŶĨŹŐĨĿĔŀĂŧŽŰŀĠŇŧŎĨŊŖĬŧŖŶĿŞŇĨťŐĨĹŰĿŎŤĿĦĂŁŚĘq¥F∃¼ŸġŇŰĎŞĔĿŖŦĔijŶĘŴĿĿĿĿĿŎĹŰĿŎĿŎŎŦŎŎŎĨĿŎŎĹŢŎŔŎŎĨĿŎŎŖŎĿŎĿŎĿŢĠŢĹĎ

**รุ่น G2410t.** 

**ธันวาคม 2009 Rev. A00** 

<span id="page-1-0"></span>łąĿstĆĂĿĐĚŞŰŀęŀăşĿ−

# **เกี ยวกับจอภาพของคุณ**

**คู่มือผู้ใช้จอแสดงผลแบบแบน Dell™ G2410H**

- **O**<u>ĹőĆlă¼źŢŞląůĹĐ</u>
- Žő¼ęsĿFńćąńF L½¥ź
- łääšőýńŰŞęůdŞŚąlFLdŽd§Žő·
- $\bullet$  ŠŰĹ·ŔąðŻŀřď·lŠĹĐðĹŚę¾Đćą
- Žďi-ęi-lăоŰIŞčąLiŚĹ޾źřčąĂź
- **·** ŚŞďğl-ĐŢŞłł 㺯l ăőĐăĿŀĘŀ

### <span id="page-1-1"></span>**อุปกรณ์ในกล่อง**

ðŬčŠĹĐŽő¼·ŇĹőĆä¼áğŇŮŢĚŰŀčŔŰĹ·ðĹFŀ·äŀĂŀä¾ŰŀŞąůPŞŇŰŠĹŢĔŰŦĕċŎġĹġŒŮĸŖŰĔĄŰĠŔĸáŽăşĞŰċŊS\$ĘĤŸŒŨĹĿŎĿĿĿŎŔŰĸŹŔŢŎ

**Ӥ หมายเหตุ: ĹőĆă¼źşŀĐýńŰŞĹŀðřĆŮŞĹőĆă¼źřęǎń· ŚąĹĹðţ·ůţ¾ŰŢĚŰĿčŰĹ∙ðĹ**ŤČŽŐ¼eşĿFńĚãŐĹęŐŮĹŠŰĹ·ŔąşŀĐĹĂůPĐĹð¥vŐŀŎŦŐäľřğĐ

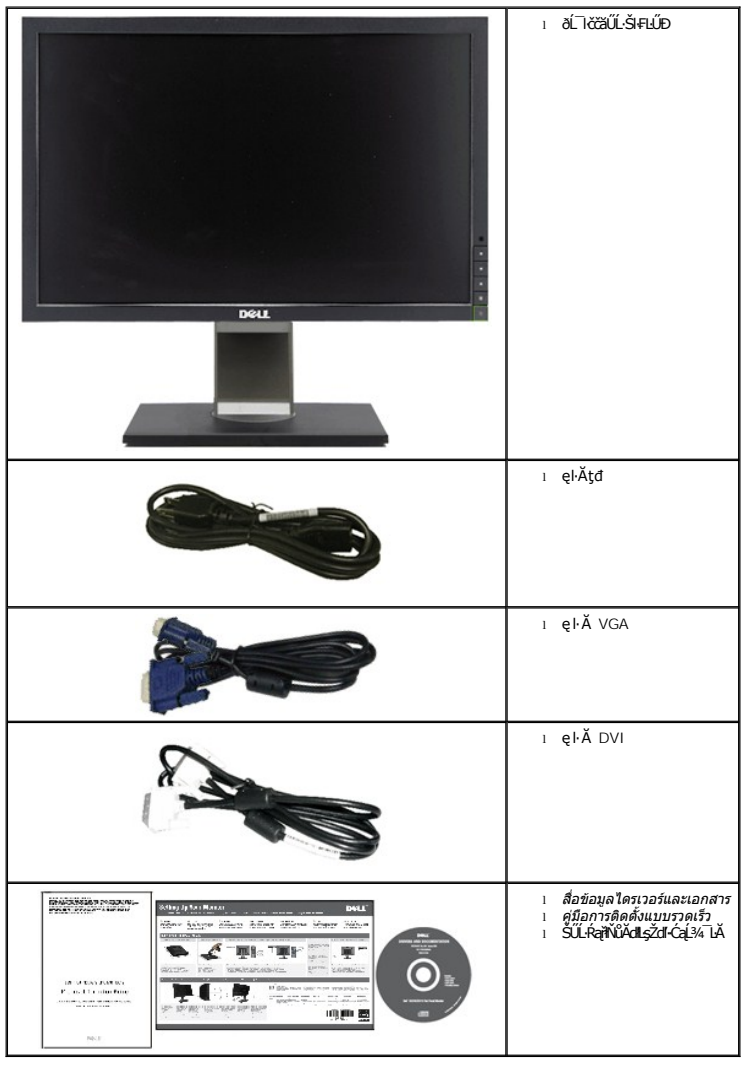

### <span id="page-1-2"></span>**คุณสมบัติผลิตภัณฑ์**

ĚŞŰŀðĹŚę¾Ð湌şşðĹŚşŞ **Dell™ G2410H** ·ŇĚŞŰŀðĹćąňłřĚąď (LCD) ŚşşŚĹŽğŇčř·₣ăńłÞźğŻŀðŀłğăŀŞÞńęř₣Ĺ㟌şşđńąź·şŀÐ (TFT) Śąľţđ LED ·ĹŞńř₣Ĺăź·ŇŽő¼ę·şĿ₣ń₣ůĹţĆŞŇŰ:

- čŐŰŞğŇŰdŚę?«ĐágŇŮęŀiǎĞăLşý·ţ?«Ű 24 ŞtŰd' (609.70 · ·.) Ždŀ·ąlŕĹŇĂ¾ 1920 x 1080, şdłłŀăęĘĄSęSőŞilǎŚę?«ĐṎďŀąľĹŇĂ¾EŻŮŀŚşşřŦŮ·ĚŞŰŀðĹ
- őłĕäąýłďDĹŞő-ŀFJĔŰ¼∲Ŗ4ŰðŀFZÍŠŠŶŒŞĿŶĔĞŐĂŐŞĚĞŐŀŎŶĹŸZŐĹŶŠŇŎŰĿŎĔŶŶD
- ęŀ·ŀăĞĆăĿşŠňŰŞąÐ ĆăĿşĚĿŞ ŚąľĆăĿşŠĂŀĂŚŞď₣ĿŰÐţ¾Ű
- Žďŀ·ęŀ·ŀăĞŚşşčąĿłŚĹ޾źřčąĂź ĞŰŀăľşşŠĹÐŽő¼ęŞĿşęŞőŞ
- łàĆäĿşŽůŀşŞř·ŞŔğŇůŚę¾ĐşŞĚŞŰŀðĹ (OSD) řőŐ**Úłà∓LŰ**ĐŽůlśą∥làĆäLşŚFŮĐĚŞŰłðĹğŇŮĐůlĂ
- ęŐŮĎĹďFźŚďãźŚąlęŐŮĹŔęłäďĞřĐţđạѮŰĹŔą (INF), ţđąźNęŽŔůęŇĪč (ICM), ŚĹččąńřŽýĿŞÞĹdFźŚďãź PowerNap ŚąlŕĹęŀǎćąńFĪĿ¼ªź
- Žő¼ę·şĿ₣ńŢŞłŀăĆăľĚĂĿ¾čąĿÐÐŀŞ řčŐůĹŽďŀ·ęĹ¾ŽąŰĹÐłĿş·ŀ₣ă²ŀŞ Energy Star
- ăĹÐăĿşăľşşðĿ¾łŀăğăĿčĂźęńŞ
- řÞŮŞřÞĹ<del>ŽágŤĚ∡ŐĹDĹJŐKň</del>Ăľ (śĚ·¾ Energy Smart Plus Śąľ Energy Smart) ÞňůÐýůdĂĆäĿşäľ¼LaŽuŀęďu ĐČLŐ.<br>■ řÞŮŞŤL<del>ŽágŤĚ</del>ŐĹĐĹLaĎKHŐ (śĚ·¾ Energy Smart Plus Śąľ Energy Smart) ÞňůĐộửdĂĆäLşäl%LaŽuledDČDĚĎEÚDHČSybHLoSgAŽDE
- ŚęĐęąLdŚąąt¾ŞI·ńł (śĚ·¾ Energy Smart Plus) hňûdŐä*şą¥ä*¼LyžďędûbĞEĞŐlövűtőrvŐŰlöğvűsé¥DŇą½QåBŐŰGÖŰGÖ
- ĹĿ₣ăŀŽďŀ·₣ůŀÐęŇŚşşţ¾Şŀ·ńłęŔÐ (DCR)
- čąLĐĐIŞęŚF޾źşŀĂ 0.15W řŐŰLĂŔůŢŞtĚ¾ęąŇĆ^
- Ćăľęńğİń¯ŀčŢŞłŀăĆăľĚĂĿ¾čąĿÐÐŀŞĞňÐ 90%
- FLdd4čąLDDIŞŚę¾Dä%4SğALDDIŞğŇůĹŞŕřFĹ㟯łąLDJýŰŢŞŚşşŠĹĐřdąðăŕD
- łł<del>ăðĿ¼ĹL޼Ls</del> EPEAT Gold
- łŀăą¾łŀăðŻŀğŻŀčĿę¾őčąŀę₣ńł
- ·ŀčăŰĹ·łĿşÞĹđ₣źŚďăź PowerNap(·ŀčăŰĹ·łĿş CD ğŇůŚŞş·ŀčăŰĹ·łĿş·ĹŞńř₣Ĺăź)
- ţăŰęŀăĚŞŔ/₣ľłĿůď
- ţăŰ BFR/CFR/PVC^^
- ^ĹńĐðŀłłiădĿ¾łłäęńŰŞřĆąŐĹĐčąLĐĐIŞęŚF޾źşlĂś¾ĂŢýŰLńŞčőF VGA
- ^^ţ·ůăď·ęŀĂţđ ęŀĂ VGA ęŀĂ DVI

### <span id="page-2-0"></span>**การระบุชิ นส่วนและตัวควบคุม**

#### **มุมมองด้านหน้า**

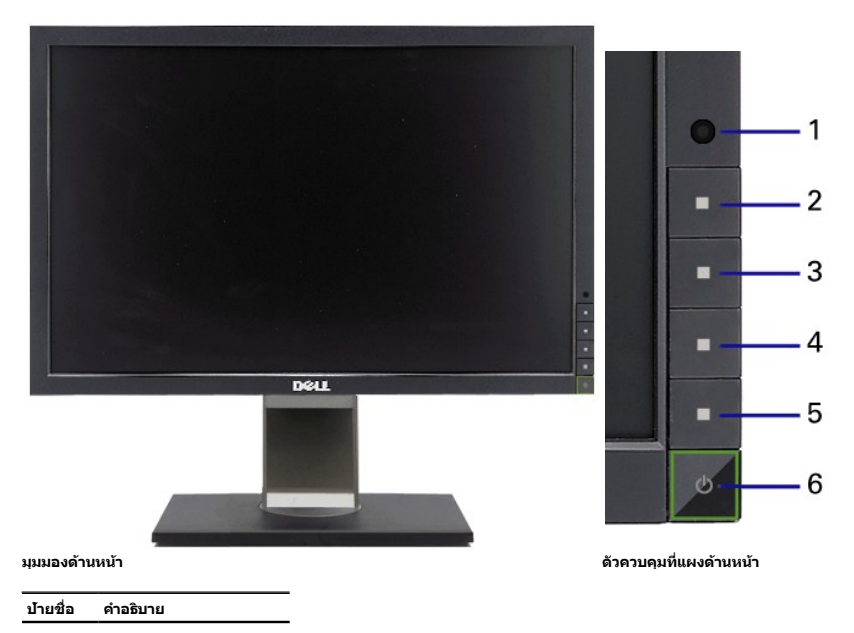

- 1 řaSęźřÞŮŞřÞĹăźtrířĚąŐĹĐ
- 2 **ĆŐů·ği Đąi**½ 1 / **Ší§**
- 3 Ćőů·ğŀÐąĿ¾ 2 / ąÐ
- 4 Ćőůř·ŞŔ OSD/ Ćőů·FłąĐ
- 5 Ćőů**ĂŰ.Şalş**/ĹĹł
- 6 **ÓŐÉ**?4 (čăŰĹ·ţđşĹłęĞŀŞľ)

### **มุมมองด้านหลัง**

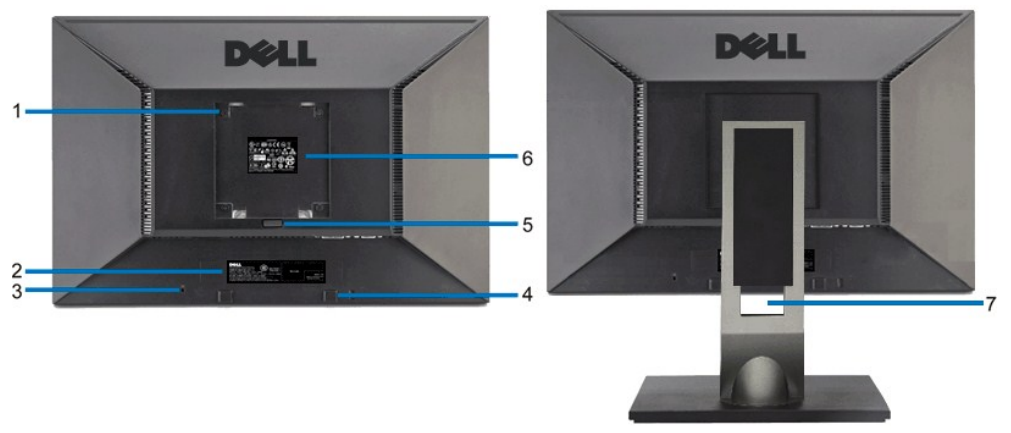

**มุมมองด้านหลัง มุมมองด้านหลังพร้อมขาตั งจอแสดงผล**

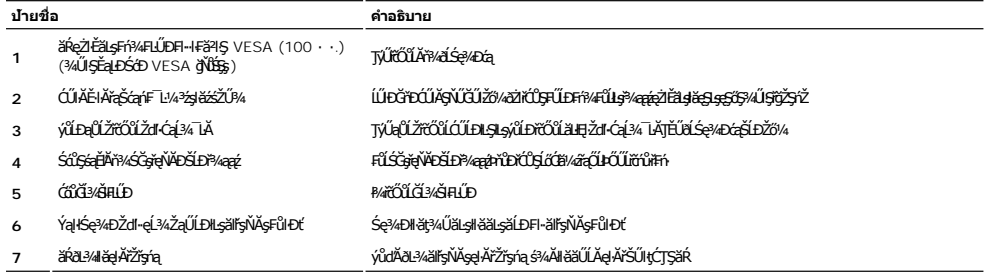

### **มุมมองด้านข้าง**

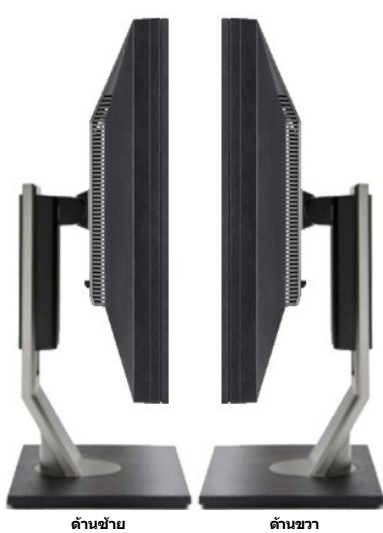

#### **มุมมองด้านล่าง**

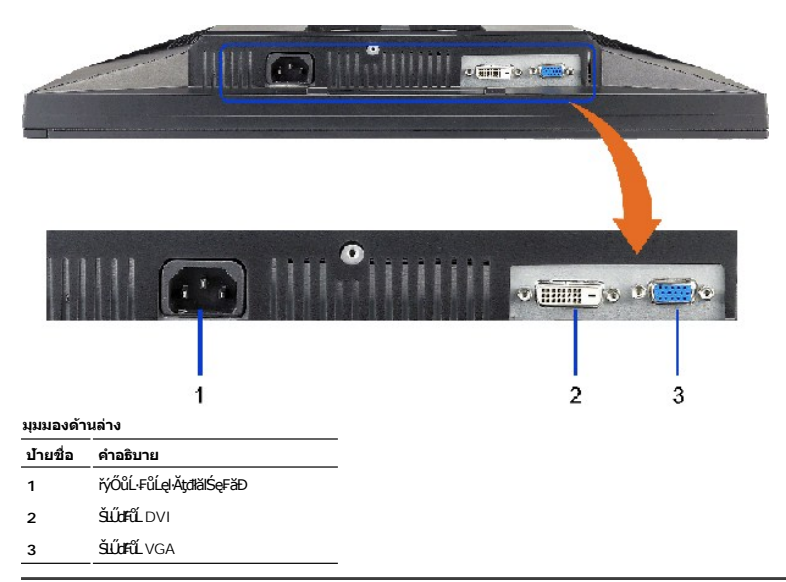

### <span id="page-4-0"></span>**ข้อมูลจําเพาะของจอแสดงผล**

#### **ข้อมูลจําเพาะของจอแสดงผลแบบแบน**

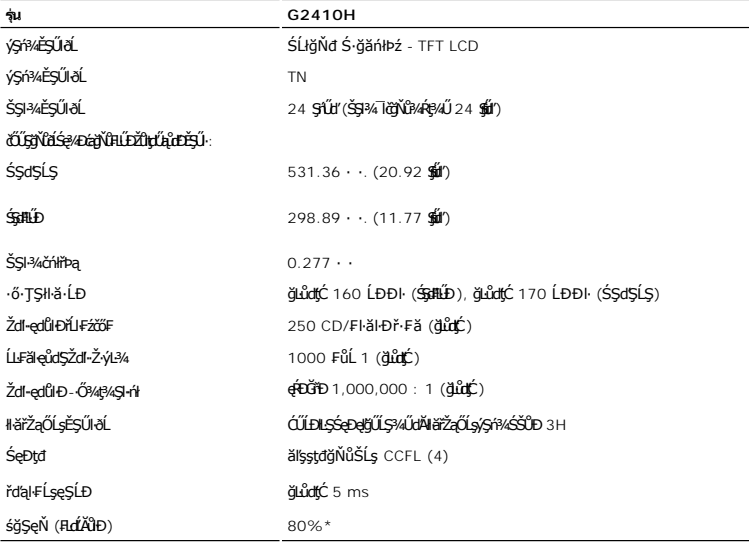

\* śğŞęŇ G2410H (月dĂtb) LnbðŀŀŀFăºŀŞłŀăğ¾ęĹş CIE1976 (80%) Śąľ CIE1931 (68%)

#### **ข้อมูลจําเพาะเกี ยวกับความละเอียด**

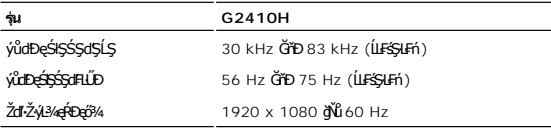

## **โหมดวิดีโอที สนับสนุน**

**รุ่น G2410H**

# **โหมดการแสดงผลที ตั งไว้ล่วงหน้า**

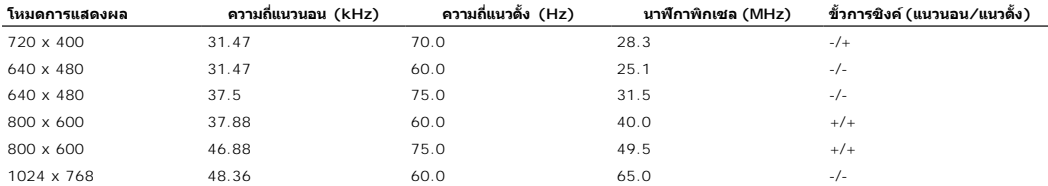

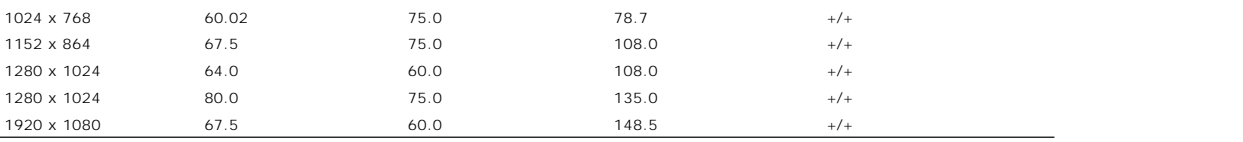

<span id="page-9-0"></span>łąĿstĆĂĿĐĚŞŰŀęłăşĿ−

#### **ภาคผนวก**

**คู่มือผู้ใช้จอแสดงผลแบบแบน Dell™ G2410H**

- · ŽŻIŚŞIŞŻI řáŐĹĐŽď ĆąĹ3/4 LĂ
- **·** ŠŰĹęĿĐřIFŠĹĐ FCC (ŢŞęĚăL<sup>2</sup>Ĺřáńliřğů ŞLŰŞ)

 $\bullet$   $F\frac{f\frac{f\left(1\right)}{f}}{f\left(1\right)}$ 

# <span id="page-9-1"></span> $\bigwedge$ ข้อควรระวัง : ขั้นตอนเพื่อความปลอดภัย

ข้อควรระวัง : การใช้ตัวควบคุม การปรับแต่ง หรือกระบวนการอื่นๆ ที่นอกเหนือจากที่ระบุไว้ในเอกสารนี้ อาจทำให้เกิดไฟฟ้าข้อต อันตรายจากกระแสไฟฟ้า และ ∕หรืออันตรายจาก<br>อุปกรณ์ได้

FęŻŀĚăĿşŠŰĹ·ŔąřłŇůĂďłĿşŠĿŰŞ₣ĹŞřčŐůĹŽďŀ·ĆąĹ¾¯ĿĂ ŢĚŰ¾Ŕ คู่มือข้อมูลผลิตภัณฑ์*.*

### <span id="page-9-2"></span>**ข้อสังเกตของ FCC (ในสหรัฐอเมริกาเท่านั น)**

ęŻŀĚăĿşĆăŀŀĐ FCC Ś**ąŠŰ.Ŕąä'ğŴşŠŰş**ÞĎ<u>ádŐÇ¢`JĎ</u>¼<del>vĂṽdŪgŀŦãŇŴdL≸ďq</del>∛vŽdŰŁŊ<del>ĽŽď</del>WĂğŰĹġĎŽv∰vå journomegulatory\_compliance

#### <span id="page-9-3"></span>**ติดต่อเดลล**

**สําหรับลูกค้าในประเทศสหรัฐอเมริกา, โทร 800-WWW-DELL (800-999-3355)**

**k/ интигия: ĞŰ***ŽŐŀ§***űŀŔŸäÿŰŗŐ**ŰłŔijŹŰŖŰġłŰŹő¼ҿŀäŽŰ<del>ĹġŔŰ</del>ŦŔ4ŰĹŖŔŰŦŖŧĹĊŰĹġſĔŪ4½, ęąńĆğŴHčŎĹĠźŀŦĔĊŐĹĠŹŦąŎĹĿąŕĿĿ¼¥ŹĹĐř¼ąąź.

เดลล์มีการสนับสนุนออนไลน์ และบริการทางโทรศัพท์และดัวเลือกในการให้บริการของทาง การให้บริการขึ้นอยู่หับประเทศและผลิตภัณฑ์ และบริการบางอย่างอาจไม่มีให้ในพื้นที่ของคุณ **ในการติดต่อฝ่ายขาย ฝ่ายสนับสนุนด้านเทคนิค หรือฝ่ายบริการลูกค้าของเดลล์:**

- **1.** řĂŇůĂ·ý·řďŮşţÞ₣**◌์support.dell.com.**
- **2.** ₣ăďðęĹşĆăľřğĐ ĚăŐĹ¯Ŕ·ń¯ŀŽŢŞř·ŞŔŚşş¾ňÐąÐ **เลือกประเทศ/ภูมิภาค** ğŇůęů調ůŀЊĹÐĚŞŰŀ.
- **3.** Žąńł **ติดต่อเรา** ğŇů¾ŰŀŞÞŰŀĂŠĹÐĚŞŰŀ.
- **4.** řąŐĹłşăńłŀăĚăŐĹąńÐŽźłŀăęŞĿşęŞőŞğŇůřĚ·ŀľę· ₣ŀ·Žďŀ·₣ŰĹÐłŀăŠĹÐŽő¼.
- **5.** řąŐĹłďńİŇłŀă₣ń¾₣ůĹř¾ąąźğŇůŽő¼ęľ¾ďł.

ł<u>ąĿstĆĂĿĐĚŞŰŀęŀăşĿ</u>−

<u>kalseRuesulekist –</u>

# ี ความช่วยเหลือในการติดตั้ง PowerNap

läFf%FLŰD PowerNap (ÄůlĐĆäleşždl-ężlřáŮðğżlFl-ŠLŰŞFĹŞFůLtĆŞŇŰ:-

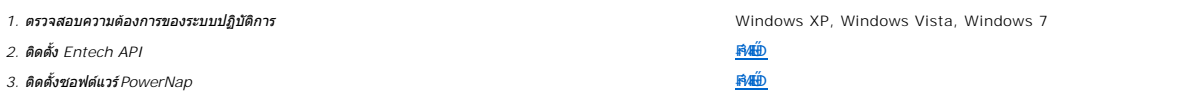

<u>lalsekûřsűlelăst</u>

<span id="page-11-0"></span><u>lalseRůĚŞŰlelăsl-</u>

#### การติดตั้งมอนิเตอร์ ี่จอแสดงผลแบบแบน Dell™ G2410H

# ้ถ้าท่านมีเครื่องคอมพิวเตอร์ตั้งโต๊ะ หรือโน๊ตบุ๊ค Dell™ ที่ต่ออินเตอร์เน็ต

1. tớj vũ http://support.dell.com řŠŰękůŚčssăńlă Śą Űd%ds/zářa%#/ařdĺžzaůlę6% ezlěži stäl stákŠí Đğul Ş

2. ĚąLĐðIIFrí%FLŰDG%ărdĹáź ęŻIĚăLgkäIdrílĹŚ%ĆFFĹ៌ąŰd'čĂIÄ-IŻIĚŞ%ŽdI-ąlfLŇĂ%řĆŮŞ1920 X 1080 ĺŇŘLÍĐ

Z MANDIMO : ĞÜĞÜŞ:Ů@HĞĞZIĔŞ%Zdl-alfLNĂ%řÓĴŞ 1920 X 1080 B%ŰŚĆã%Ff%FŰLDell™. řőŐLÉLSŐ-ĞřĐãHTMLŚ%ĆFFLŽżğŇČáLDăLSZdl-alfLNĂ%ŞŇŰ

**blækůĚSŰelĕsL-**

#### <span id="page-12-0"></span>łąLęęŔůĚŞŰelĕşL−

# **การติดตั งมอนิเตอร์**

**จอแสดงผลแบบแบน Dell™ G2410H** 

### **ถ้าท่านมีเครื องคอมพิวเตอร์ตั งโต๊ะ โน๊ตบุ๊ค หรือกราฟิกการ์ด ที ไม่ใช่ Dell™**

ŢŞ Windows XP®:

- 1. ŽąńłŠďŀğŇůř¾ęłźğŮĹĆ ŚąŰńł **Properties**
- 2. řąŐĹłŚĞş **Settings**
- 3. řąŐĹł **Advanced**
- 4. ¾ŔýŐŮĹáŔŰćąńFřäldňĺŽĹŞéğăąřąĹǎź ðł řălĂĎĂ¾ğŇů¾ŰŀŞşŞŠĹĐĚŞŰŀFŮĐ (řýůŞ NVIDIA, ATI, Intel ĽąĽ)
- 5. śĆã%44käÄaphŇĂ¾ŠĹĐţ¼ãdĹ<del>Ž</del>ãyŇŮFŰLĐĹĿď¥¼ğ ðŀŘdŐ\$DFŽŚLDĆŔŰćąńFäldŕMěž¼ (řýůŞ [http://www.ATI.c](http://www.ati.com/)om ĚãŐĹ [http://www.NVIDIA.](http://www.nvidia.com/)com ).
- 6. ĚąĿÐðŀł₣ń¾₣ĿŰÐţ¾ăřďĹăź ęŻŀĚăĿşłăŀđńłĹľŚ¾Ćř₣Ĺ㟌ąŰď čĂŀĂŀ·łŻŀĚŞ¾Žďŀ·ąľřĹŇĂ¾řĆŮŞ**1920 X 1080** ĹŇłŽăĿŰÐ
- ŢŞ Windows Vista® ĚăŐĹ Windows® 7:
- 1. ŽąńłŠďŀğŇůř¾ęłźğŮĹĆŚąľŽąńł **Personalization**
- 2. Žąńł **Change Display Settings**
- 3. Žąńł **Advanced Settings**
- 4. ¾ŔýŐůĹćŔŰćąń₣łăŀđńłŽĹŞśğăąřąĹăź ðŀłăŀĂąľřĹŇĂ¾ğŇů¾ŰŀŞşŞŠĹÐĚŞŰŀ₣ůŀÐ (řýůŞ NVIDIA, ATI, Intel ĽąĽ)
- 5. śĆã%¼åÄaĮŔŇĂ¾ŠĹĐŖ¼ãdĹǎčğŇůFŰĹĐĹĿčĨ%ğ ðŀřdŮşţÞŦŠĹĐĆŔŰćaŕFäldŕillěž¼ (řýůŞ [http://www.ATI.c](http://www.ati.com/)om ĚǎŐĹ [http://www.NVIDIA.](http://www.nvidia.com/)com ).
- 6. ĚąĿÐðŀł₣ń¾₣ĿŰÐţ¾ăřďĹăź ęŻŀĚăĿşłăŀđńłĹľŚ¾Ćř₣Ĺ㟌ąŰď čĂŀĂŀ·łŻŀĚŞ¾Žďŀ·ąľřĹŇĂ¾řĆŮŞ**1920 X 1080** ĹŇłŽăĿŰÐ

**หมายเหตุ**: GUIğǔŞţv`q4+äGlZIE޾ZdI~ąlfLN4¾řCÛŞ 1920 x 1080 ţ¾UśZ¥¼Fŕ?¼FîǔşáŕĘLğóRUzqfFLčříBČUŁOLUÄd\*hUS¼CHEŽŢEǔğNǔäLĐälgZd1qfLNA¾SLÐ IčãI¾Lş 1920x1080<br>ţ¼Ű

<span id="page-13-0"></span>łąĿstĆĂĿĐĚŞŰŀęŀăşĿ−

# **การใช้งานจอแสดงผล**

### **คู่มือผู้ใช้จอแสดงผลแบบแบน Dell™ G2410H**

- · łäŢýŰFLďŽďsŽő·ğŇŮŚćD<sup>3</sup>4ŰSĚSŰŀ
- [łŀăŢýŰř·ŞŔğŇůŚę¾ÐşŞĚŞŰŀðĹ](#page-14-0) (OSD)
- <u>ÞLđFźSdãź PowerNap</u>
- **FILDZÜKŰŞZď·Z·ýL<sup>3</sup>/4RDeŐ<sup>3</sup>/4**
- **·** łäŢýŰŚĞşřęŇĂĐŠĹĐř¾ąąź (FLďřąŐĹł)
- **HäTýŰFLďŘÍŇĂĐ ř¼ŐLÄ ŚAŁAJÉ ČENELŐD**

### <span id="page-13-1"></span>**การใช้ตัวควบคุมที แผงด้านหน้า**

ŢýŰĆőů·ŽďşŽő·ğŇů¾ŰŀŞĚŞŰŀŠĹÐ·ĹŞńř₣ĹăźřčŐůĹĆăĿş¯ŀčğŇůŚę¾Ð ř·ŐůĹŽő¼ŢýŰĆőů·ŞŇŰřčŐůĹĆăĿşłŀăŽďşŽő· OSD ðľŚę¾ÐŽůŀ₣ĿďřąŠŠĹÐŽő¼ę·şĿ₣ńğŇůřĆąŇůĂŞţĆ

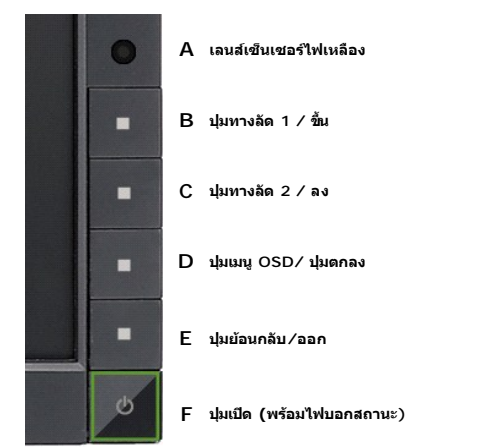

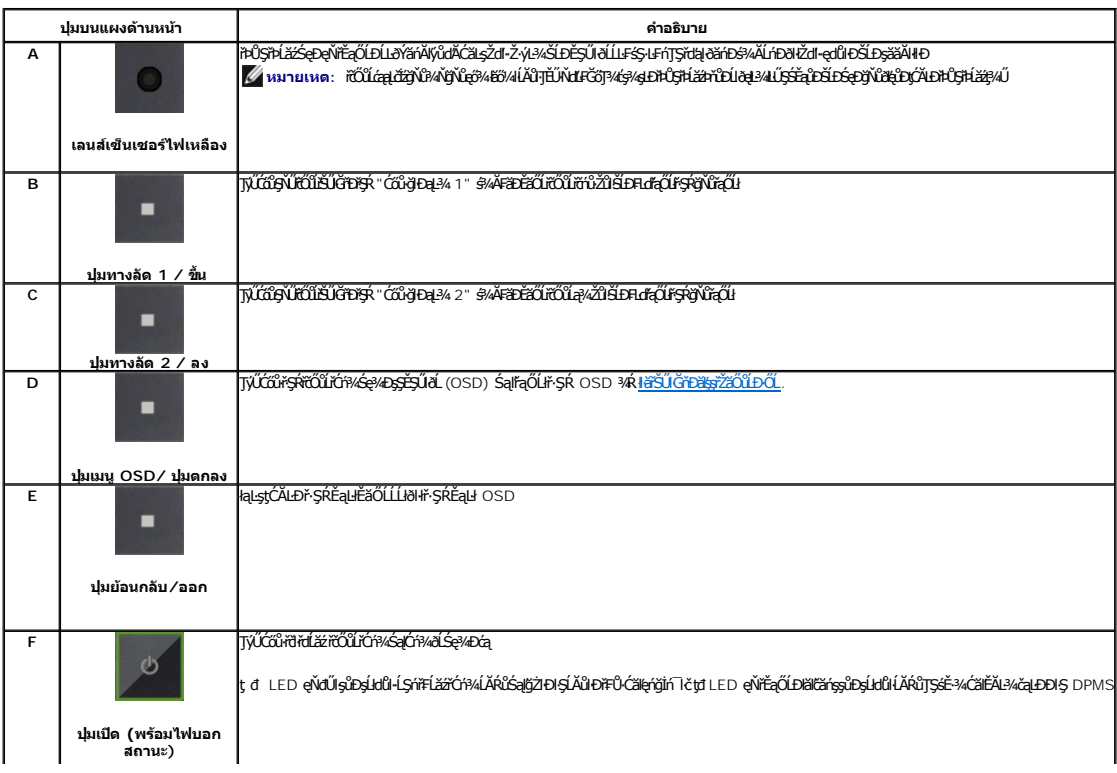

### <span id="page-14-0"></span>**การใช้เมนูที แสดงบนหน้าจอ (OSD)**

#### <span id="page-14-1"></span>**การเข้าถึงระบบเมนู**

иялима: GJJZ64iCqNASI&FUDZUdISUQSCALASRIOGEZOШUHSR OSD dSz%D&Bd34iUgBFUDZUH&jUS\$%AUSSFhSLBISNJBCqNASSCQDEqU5NJABCRD34iUgdU%UAQJZ6%<br>KANASSĆQDI&FUDZUdBCJCZIJEUFSR OSD EIAKCHD

**1.** ł¾Ćőů· ř·ŞŔ řčŐůĹřĆń¾ř·ŞŔ OSD ŚąľŚę¾Ðř·ŞŔĚąĿł

**เมนูหลักสําหรับอินพุตอนาล็อก (VGA)**

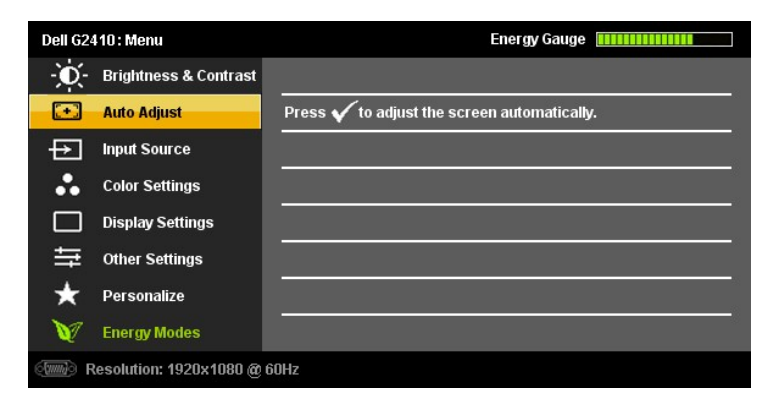

**หรือ**

**เมนูหลักสําหรับสัญญาณดิจิตอลขาเข้า (DVI-D)**

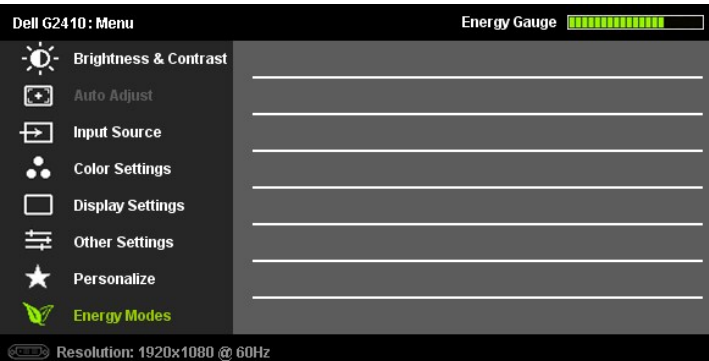

**KAN TERKA STARE: ČÄLSLESSLENTYŰŞ4ŰKÖFŐŰŽŐVADELDTYŰŠLŰdFŰĹŞEŐĹł (VGA)** 

2. ł¼Ćői· Šąľ ŠvǚŭŽąŎũŞĵŴäEdĨĐFufąŌLIĕFUĐZĨFŬĐĽŢŞŚ¼∯ŴZŐ¼AUAðłţZLŞSfűDÇADINţZŞEŞňDýÓLFufqOLGGNGJS/¼PdFQY&jQB&jÄD¥d<br>ř@ŰġLĎĚ¾ğŴŢŷŰţŔĿġĹĠġÆvá

3. ł¼Ćőů· **a śąľ Kata**rich **v**ějňů vádáních a hydrotěn Číně Čáních A

4. <sup>₽/4</sup> Śąľ **★**řőůĹřąŐĹłčiă·ńřĖǎžğŇůFŰĹĐŀlǎ

5. ł«řýřčŐĽřŐLitěÚęků Čárčáv várman várman v materium várman v specifických várman várman várman várman várman<br>5. laty

6. P«Ćőů· **K**ÉŞňůĎ<u>řáL</u>ĎřičŮLłąąskůrskĚąłřičŐŮráČHAráČÍLŐŠEŘŐLÁŘÁČŘÝ, EŘ ęĹĐĚǎŐĹęŀ·ŽăLŰÐ řčŐŮĹĹĹŀðŀŀř·ŞŔ OSD

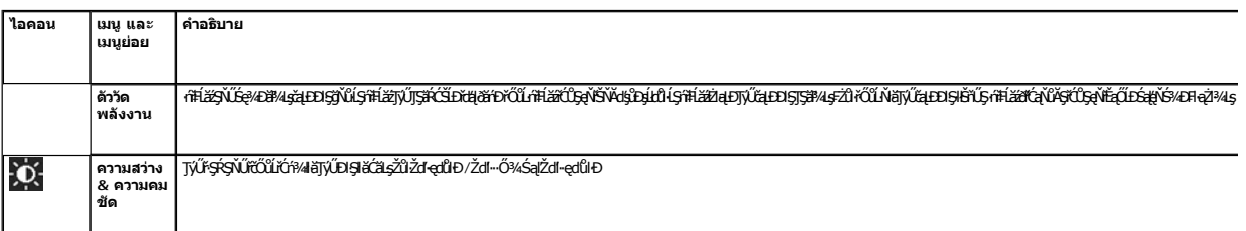

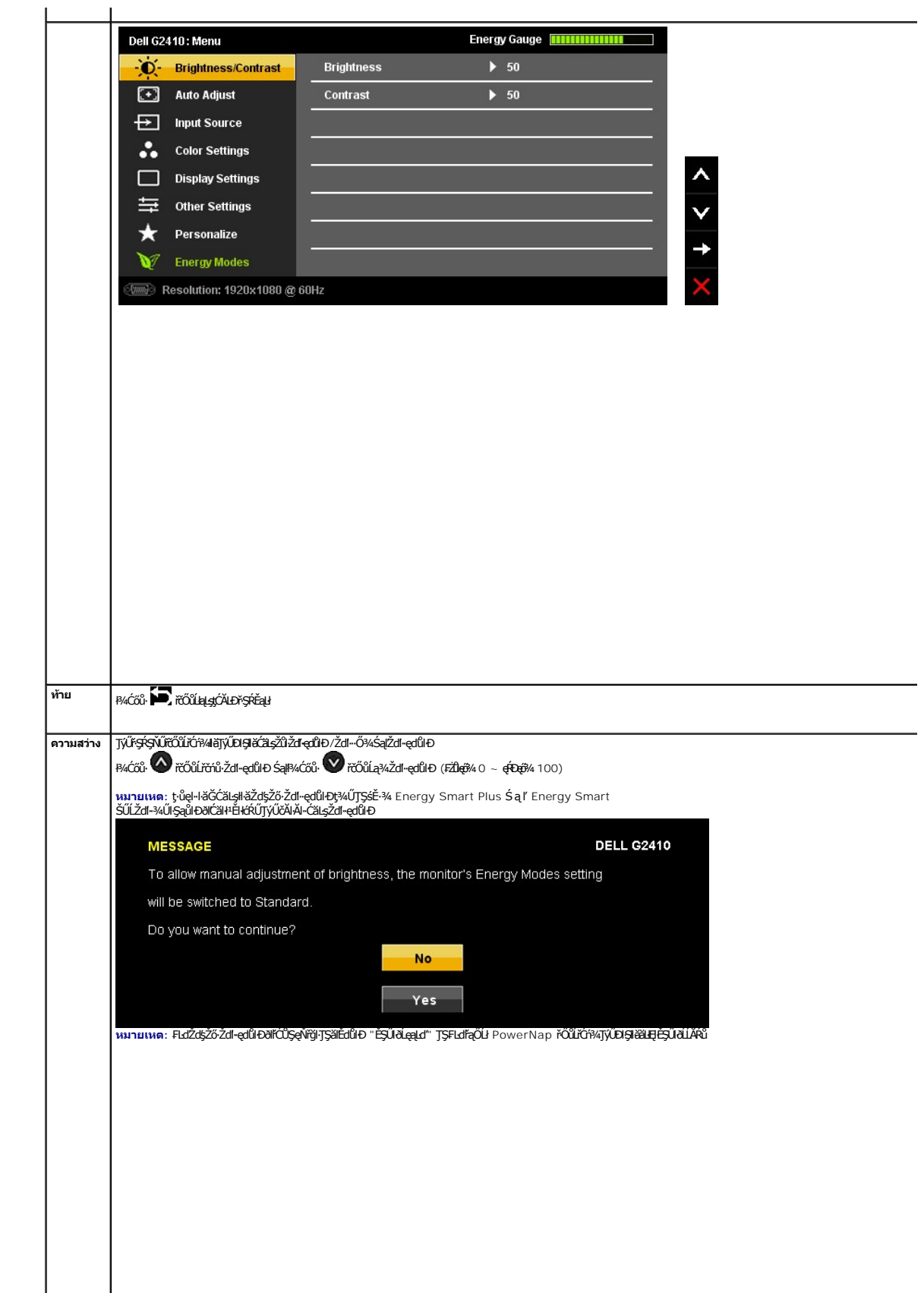

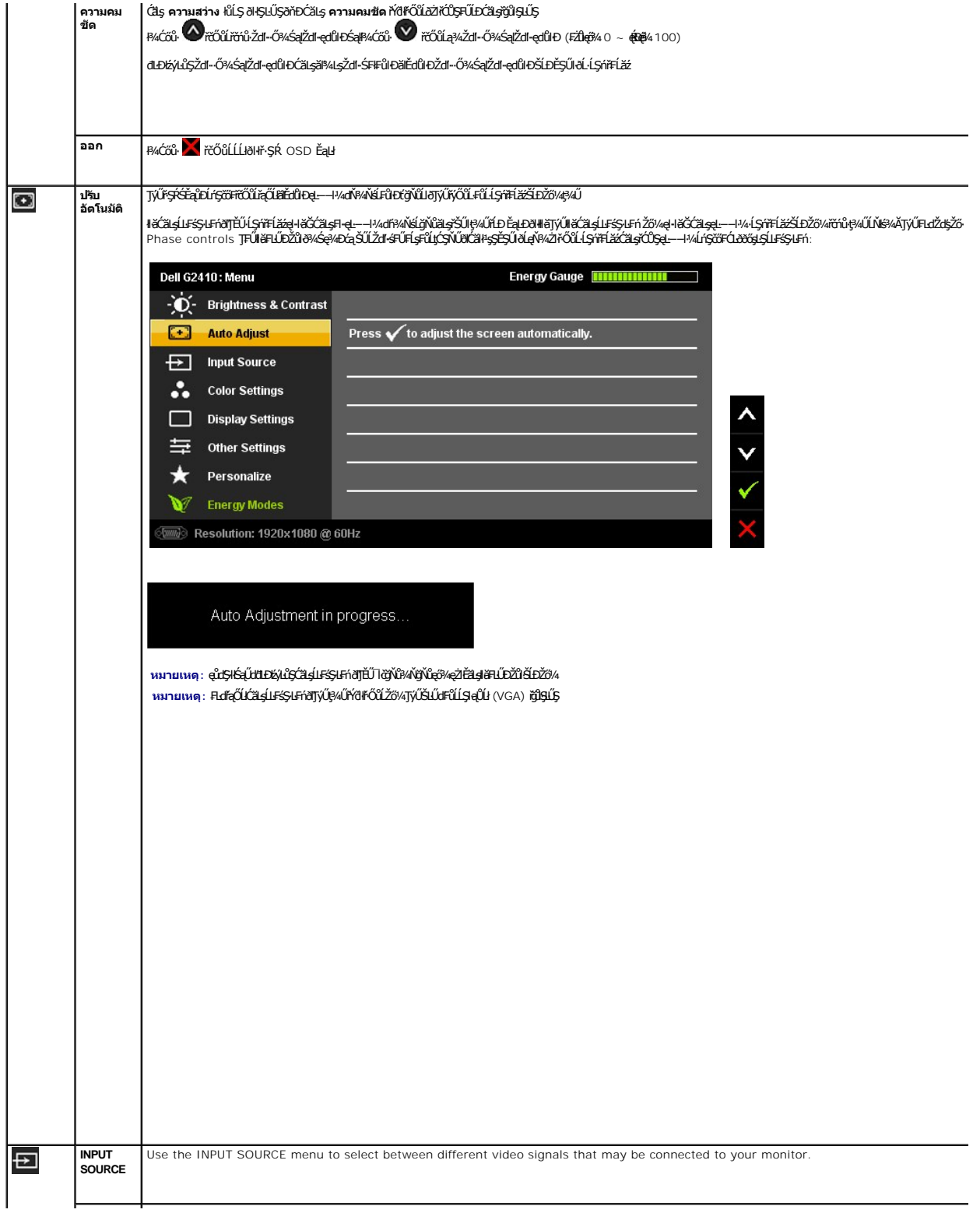

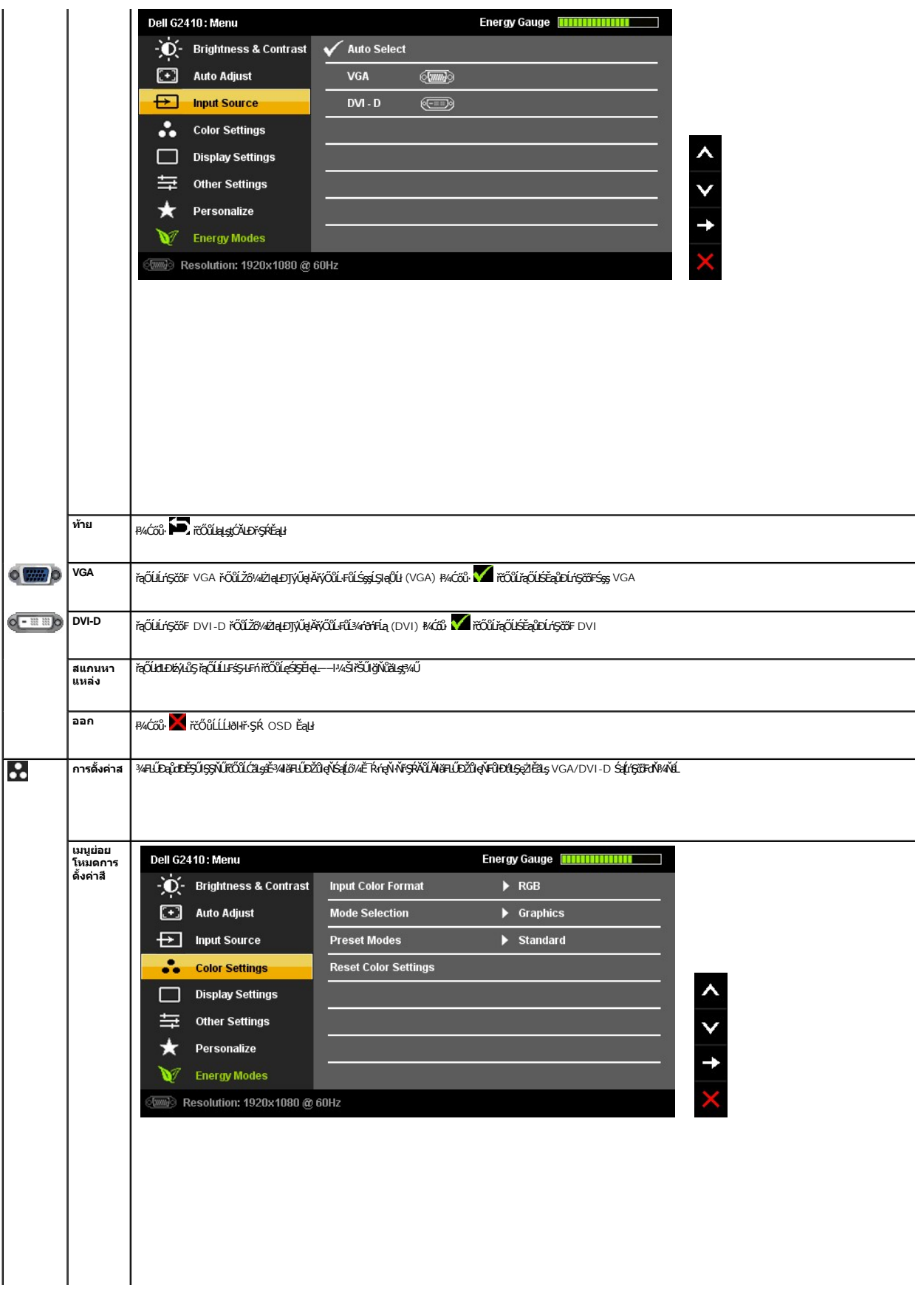

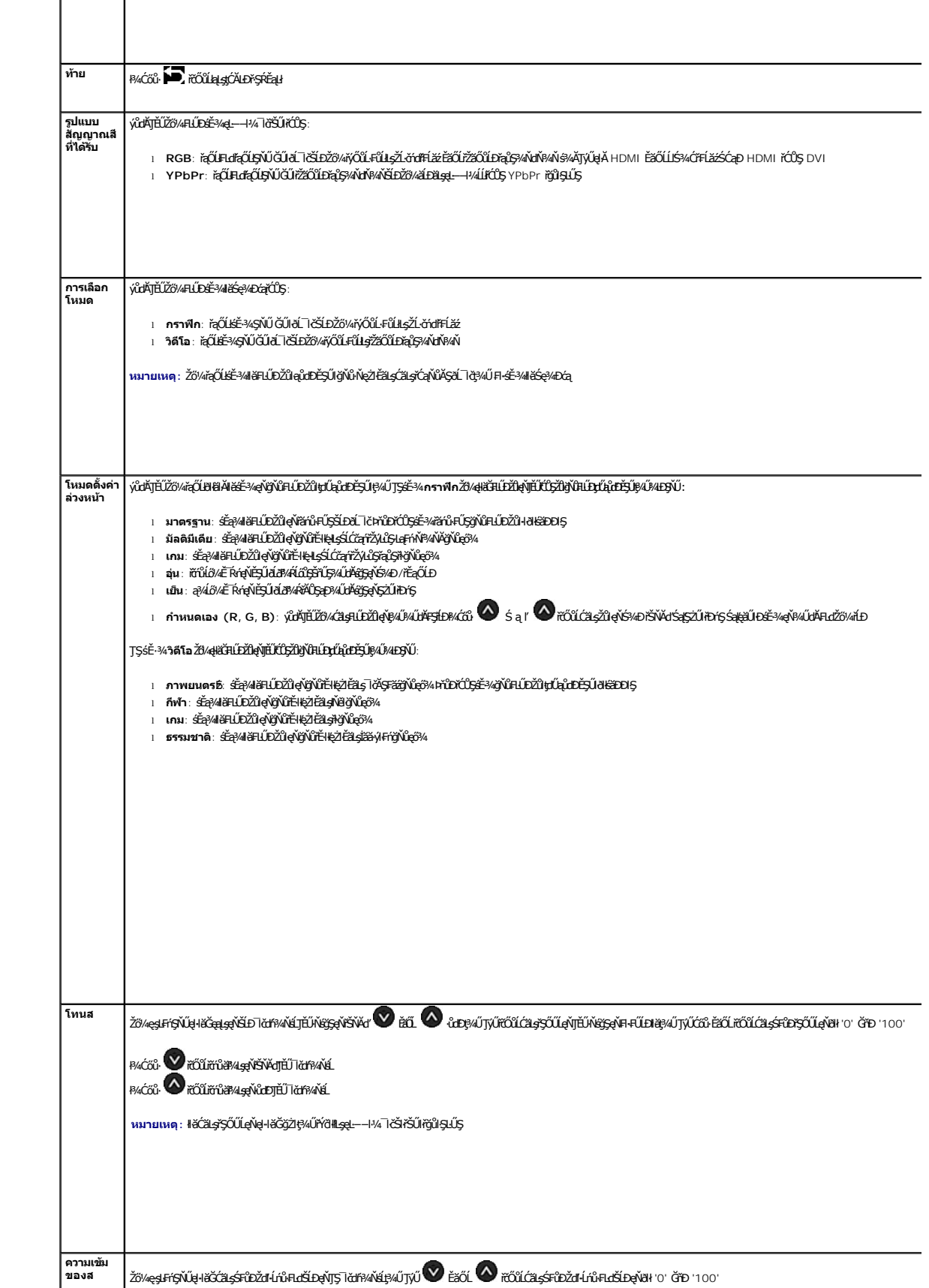

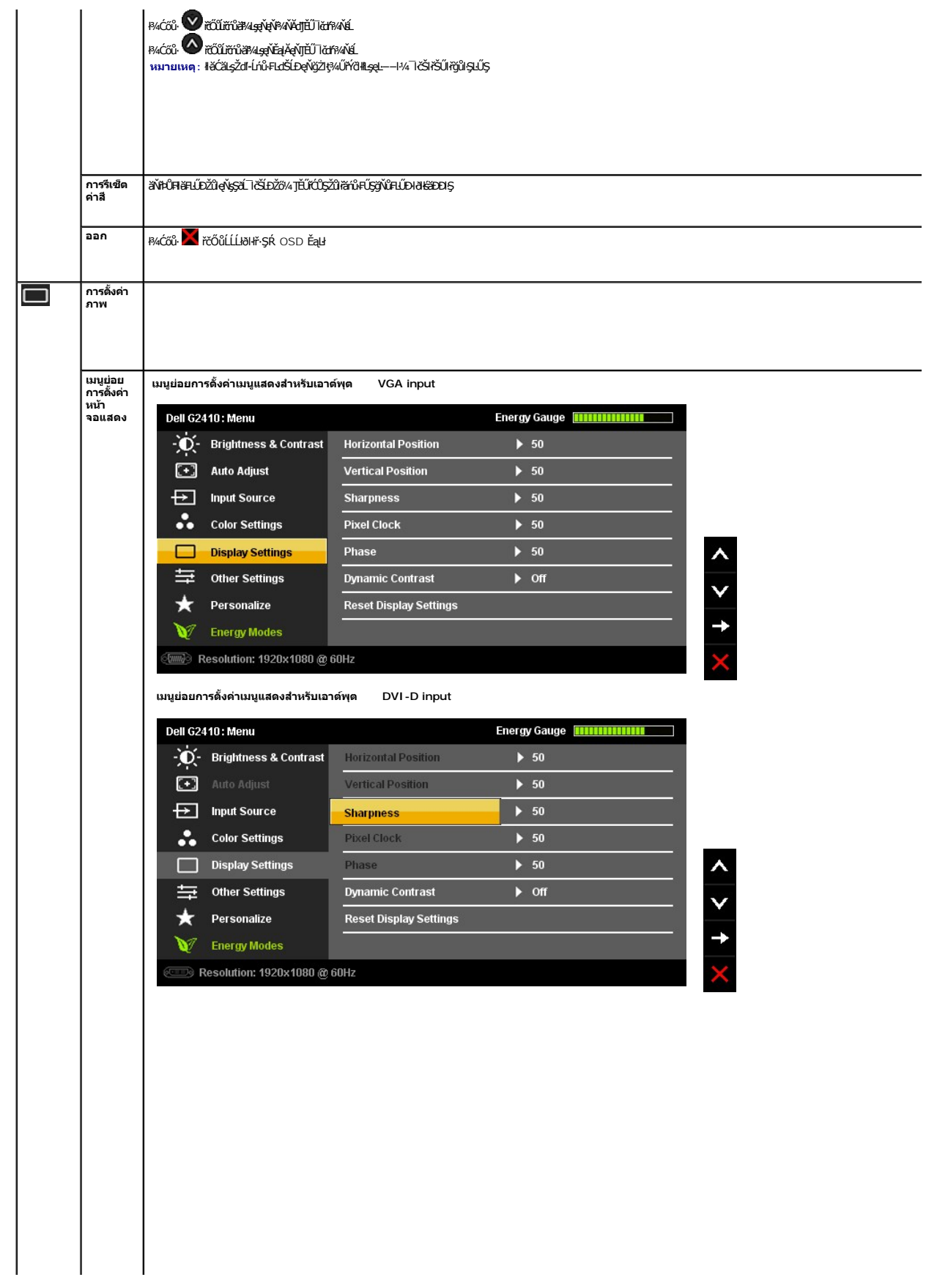

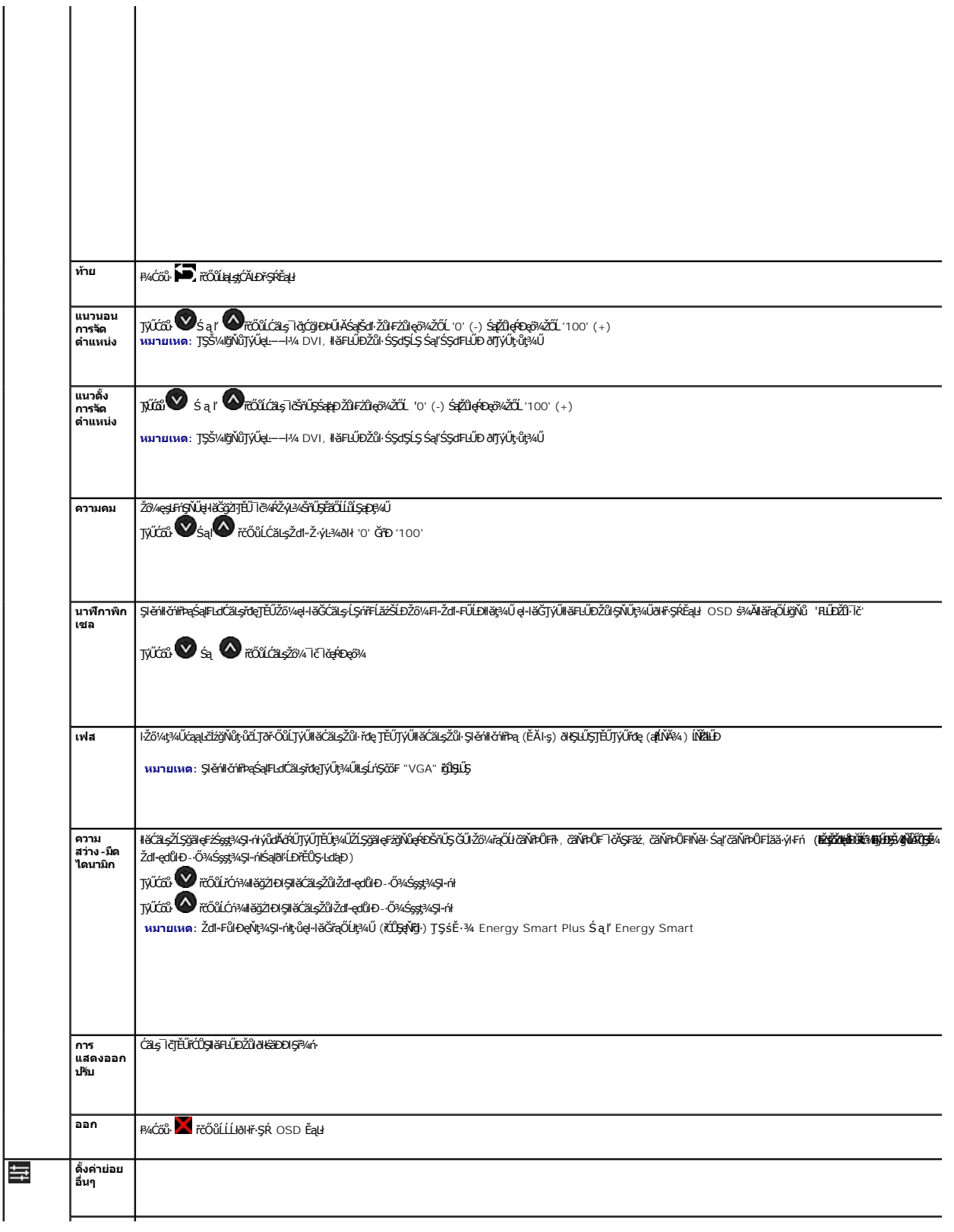

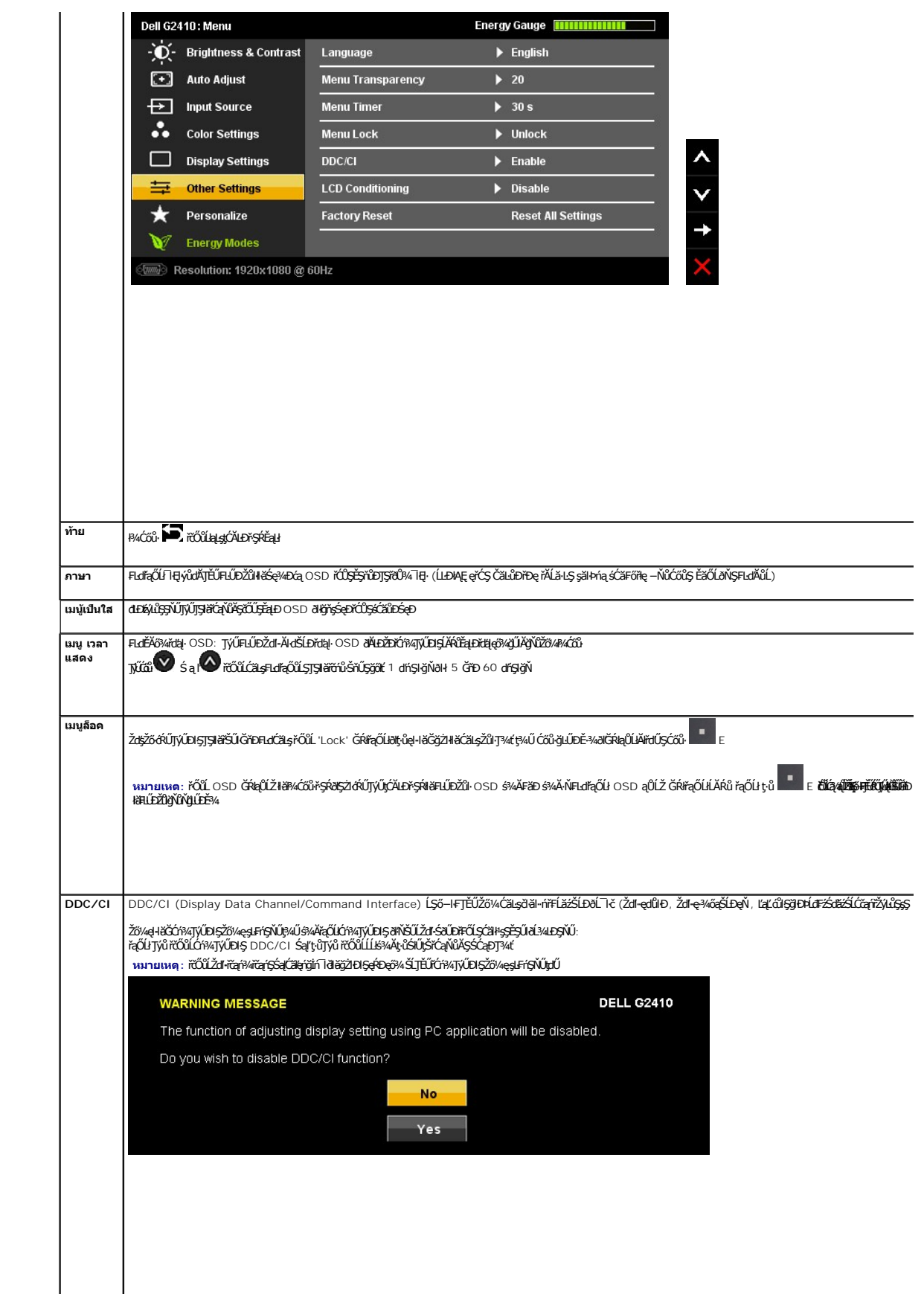

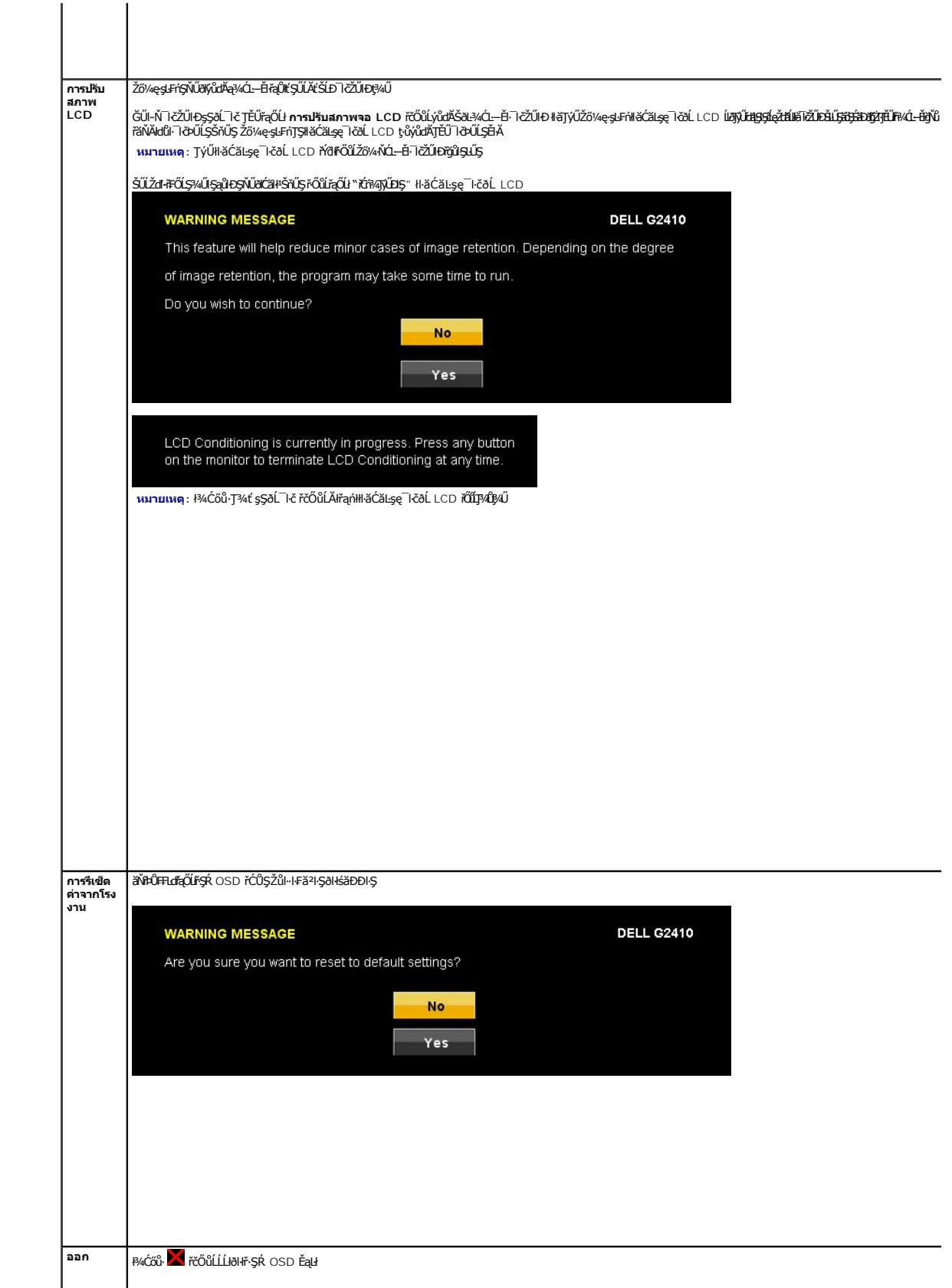

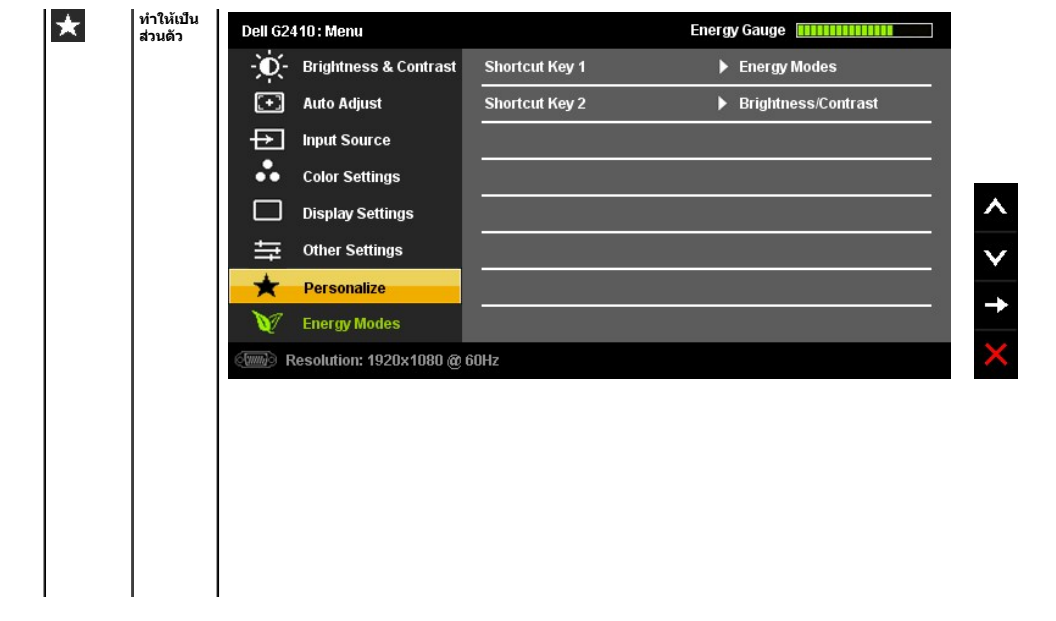

<span id="page-24-0"></span>**łąsekîĚŞŰelĕsk−** 

## **การติดตั งมอนิเตอร์**

**จอแสดงผลแบบแบน Dell™ G2410H** 

### **คําแนะนําที ควรทราบ เกี ยวกับการกําหนดค่าความละเอียด ในการแสดงผลเป็น 1920 X 1080 (สูงสุด)**

řčŐůĹĆăľęńğin¯ŀčŢŞłŀăŚę¾ÐćąęŔĐęő¾ мIŢýŰäľşşĆ+ńşLFńŀlǎ Microsoft® Windows® Žď䳯lĚŞ¾Žďŀ-ąl作ĹŇĂ¾ŢŞłŀǎ\$ę¾DáqćqYĆŮŞ 1920 X 1080 čńfħą ś¾ĂğŹlŦŀ·ŠĿŰŞFĹĘŕĊŊŰ:

ŢŞ Windows® XP:

- 1. ŽąńłŠďŀğŇůř¾ęłźğŮĹĆ ŚąŰńł **Properties**
- 2. řąŐĹłŚĞş **Settings**
- 3. řąŐůĹŞęţąř¾ĹăźşŀăźţĆğŀЊďŀ ¾ŰďĂłŀăł¾Ćőů·ř·ŰŀęźÞŰŀĂŽŰŀÐţďŰ ŚąŰďĆăĿşŽďŀ·ąľřĹŇĂ¾ŠĹÐĚŞŰŀðĹřĆŮŞ **1920 X 1080**
- 4. Žąńł **OK**

ŢŞ Windows Vista® ĚăŐĹ Windows® 7:

- 1. ŽąńłŠďŀğŇůř¾ęłźğŮĹĆŚąľŽąńł **ทําให้เป็นส่วนตัว**
- 2. Žąńł **เปลี ยนการตั งค่าการแสดงผล**
- 3. řąŐůĹŞęţąř¾ĹăźşŀăźţĆğŀЊďŀ ¾ŰďĂłŀăł¾Ćőů·ř·ŰŀęźÞŰŀĂŽŰŀÐţďŰ ŚąŰďĆăĿşŽďŀ·ąľřĹŇĂ¾ŠĹÐĚŞŰŀðĹřĆŮŞ **1920 X 1080**

4. Žąńł **OK**

ĞŰţůŤĠŽďŧŧŀŴŧġŴij*1920 X 1080 řĆ*ŮŞŦĿſĠŰŧğĿţĹŀŎĿĨĿŸĸġĸĕſĠĦĠŔĸĠŰĦŎŐĹŞŔĸŰĘŔĿŎŴĔŦĔĿġġŔĿŦŎĹĠŔĿŔĿŔĿŔĿŔĿŔĊŔĊŔĊŔĊŔĊŔĊŔĊ

- **1: [ถ้าท่านมีเครื องคอมพิวเตอร์ตั งโต๊ะ](file:///C:/data/Monitors/G2410H/th/ug/internet.htm) Dell™ หรือโน๊ตบุ๊ค Dell™ ที ต่ออินเตอร์เน็ตอย**
- **2: [ถ้าท่านมีเครื องคอมพิวเตอร์ตั งโต๊ะ](file:///C:/data/Monitors/G2410H/th/ug/non-dell.htm) โน๊ตบุ๊ค หรือกราฟิกการ์ด ที ไม่ใช่ของ Dell™**

 $\hat{L} = \hat{R} \hat{K} \hat{K} / \hat{R}$ 

### <span id="page-25-0"></span>จอแสดงผลแบบแบน Dell™ G2410H

ŽŔůŐÚHěTýŰDIŞ

#### <u>ŽZIŚSISZIĞŇŮŽdăğăls řINŮĂdIls|IărziĚS34ZŮIŽdI-alfLNĂ34 TS|IăŚe34DóařĆŮS 1920 X 1080 (CECHA)</u>

# ข้อมูลในเอกสารนี้อาจเปลี่ยนแปลงได้โดยไม่ต้องแจ้งให้ทราบล่วงหน้า<br>© 2009 Dell Inc. สงวนลิขสิทธิ์

ĔŰŀćąŃŦĸŹŰŀĬŞŐŰĹĔŀŞŇŰţŴŒĬŀŎŀŔĸŰĊĬŔŒĬŔĬŊŦĸĿŔŶĸŶĿŔijŔĸŎĿŖĸŎĿĿĔŎŔĿŢĸŔĹĿĘŔŎĿĿĿĿĸĊĿŔĸŔŦĸĔŦĸ

ž<mark>zőletkgonaúgűnűnglegingűlegű</mark>: *Dell* Śąjsąstű Dell ŽŐržzőletkkgellegeling Dell Inc. Microsoft, Windows Śąj Windows NT ŽŐržzőletk<mark>agonacijosuggwysyle</mark>gin Microsoft Corporation,<br>*Adobe ŽŐližzŐlet*tkajonažűsíe Adobe Syste

รุ่น G2410t.

ธันวาคม 2009 Rev. A00

<span id="page-26-0"></span>łąĿstĆĂĿĐĚŞŰŀęŀăşĿ−

# **การติดตั งจอแสดงผล**

**คู่มือผู้ใช้จอแสดงผลแบบแบน Dell™ G2410H**

- **+** łäFůĹŠI FLŰD
- łłäřýŐůĹ·FůĹðĹŚę¾Đćą
- łł·ăðĿ<sup>3</sup>/4łł·ăęl·ĂřŽřsńą
- **· łäřýŐůĹ·FůĹÞIdŞ<sup>3</sup>/áźslăź** (ĹőĆ**Ë/⁄åŐŰřő**ů)
- **+** łäszl·ŠIFLŰĐĹĹł
- łłäFń¾ćŞLĐ (ĹőĆă¼źřęăń·)

#### <span id="page-26-1"></span>**การต่อขาตั ง**

**หมายเหตุ:** Šŀ₣ĿŰÐŚĂłĆ㾳źłĿşðĹ¯ŀč ř·ŐůĹęůÐ·ĹşðŀłśăÐÐŀŞ

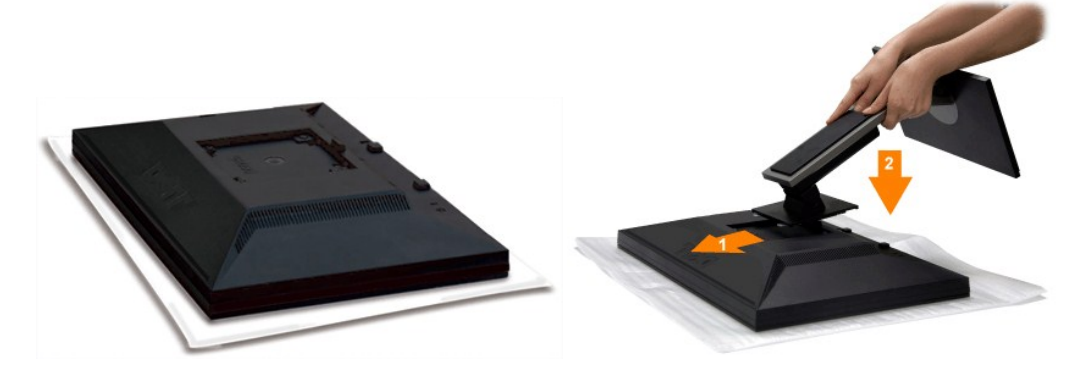

ĹŀČŀŽăĹş·ĹŞńř₣ĹăźĹĹłŚąľ₣ĿŰÐ·ĹŞńř₣ĹăźţďŰşŞČŀŽăĹş

- 1. ČălLŞSĞJĔĘÜĘLĐSĞJŐÞŇŰĎÇŨŞÇÁĞXSLDSFLUÐÝSULGÑLDJŇ¥MJŞEĄÐSLDLŞŇFLÄZ<br>2. ą¼ªGFLŰÐĘDĨŐŰLJĔŰŐŰGJŇŮ¥¥ÆÞLSTFÉÄÐLSJŠŰLSŠFLŰÐ
- 

#### <span id="page-26-2"></span>**การเชื อมต่อจอแสดงผล**

<u>A v</u>ăaควรระวัง: ŠŰŽďäďŁD: łůĹŞğŇůŽő¼ðľřáńů·läľşdŞlŀăŢ¾ť ŢŞęůdŞŞŇŰ ŢĚŰĆ<sup>⊥</sup>ŕġĿFńFI- Š<u>ŧŰŞFĹŞřőÛĹŽď·ĆaĹ¾¯LĂ</u>.

łĕÿŐŰ.FŰĹŞŕřĔ*ližŠDŽővkŠŰŧ§ŽiŚ*ŰĔŽĹörtFÉlž&öv4lğzĪR-ŠLŰŞFĹ3ÉŞŞZŀ¼ÐFŰĻĠŴŰŦŷŐŰŁFŰĹŞŕŦĔĿŎŽŎvkŸŎĽŀŰŁŐŐŐŁŐŻĿŐĽŐŻĿŐŻĿ

- 1. Ćń¾ŽĹ·čńďř₣Ĺ㟊ĹÐŽő¼ Śąľ¾ňÐęŀĂţđĹĹł.
- 2. FüLekPZistaESUUALONSId'(34tofFLa DVI-D) EEOLOSZUIDIS (LSI-aÜLI VGA) ISULGLIZEEDIAMAKLINUSEALDSLADEREZZO/41CHIZZO/41AUFAZISTALASSZLODEREZERIZMAALSTJU<br>eKPZIstaeLDeKPYÖKÖŐÜLFÜLEZLODEREZEEDELES/AÜDENENKÜZÖNDEHE

**การเชื อมต่อสายเคเบิล DVI สีขาว**

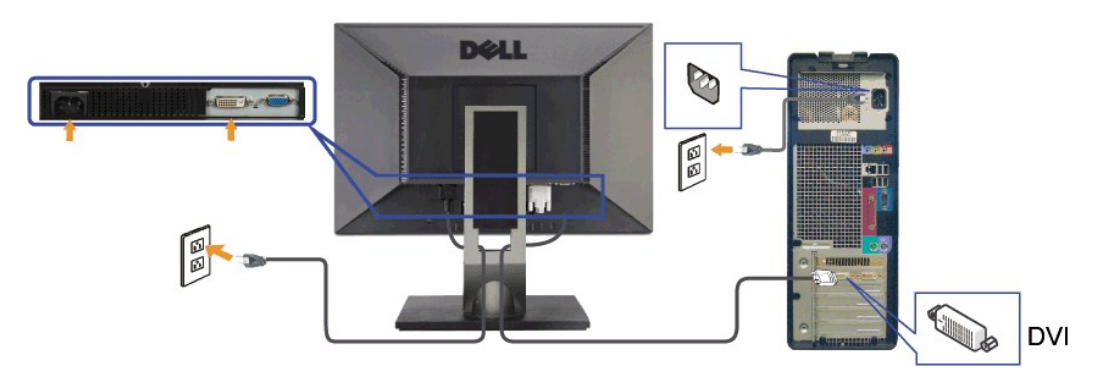

**การเชื อมต่อสายเคเบิล VGA สีนํ าเงิน**

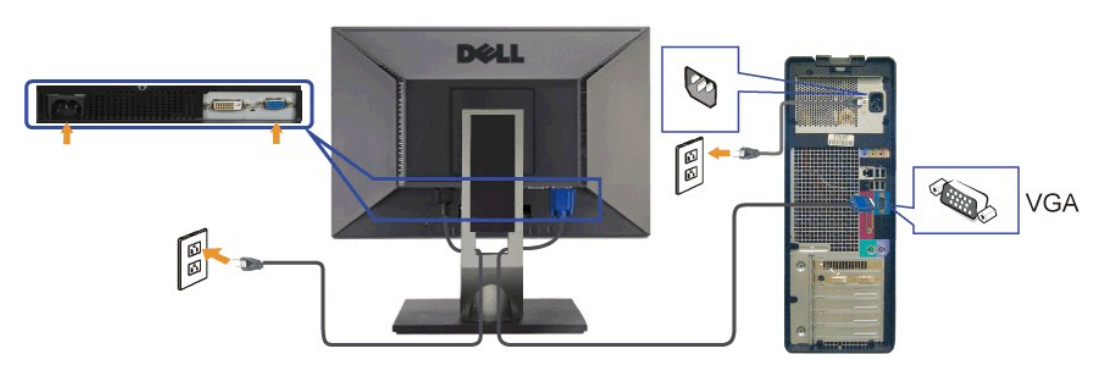

**ข้อควรระวัง: ăK lčjýƯřčXůdŀGőŐilę**ĐŽŢŞII<del>ŠS</del>ę¼Ð lĞEdAŬĐřğǔŞŁĿŞÄRC lĞLĐZLĞYdFLÄLJGSFFÜÐLŞLLÇÄRC lčJVŰřCÓÚdlEGŐŐillęDŽZŢŞIIŠSę4Ð lĞFLÖLAŬDřğǔŞLLŞÄRC lĞLĐ<br>ŽĹ·čńdFFĹäźĹJƏŠFFFŮŀÐĿŞĹĹŁţĆ

#### <span id="page-27-0"></span>**การจัดการสายเคเบิล**

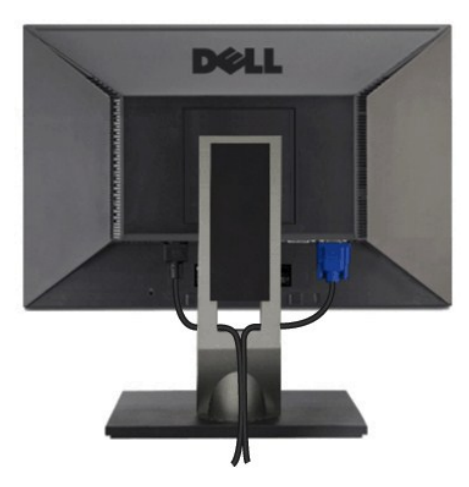

ĒĄĐĠŴĔŴĄAŤŹŷĖĎŴĎŊŇŨŎĞĴUĿĔ÷¼ŤŚĦŖĿŎĸŔŢĸŎŖĹĸŎŔŦĹĔĠŴŶŎĸŎĸĿŔĿŎĿŎĿŎĿŎŦŎĸŎŦŎĸŎĸŎĸŎĸŎĸŎĸĿĿŎĿŎĸŎĸŎĿŎĿŎĿŔĿŔŎĸŎĿŎĿŔŎŖŎĿŎĿ<br>ŚĘĸĐţŰŀŰĹŞŞ

### <span id="page-27-1"></span>**การเชื อมต่อซาวนด์บาร์(อุปกรณ์ซื อเพิ ม)**

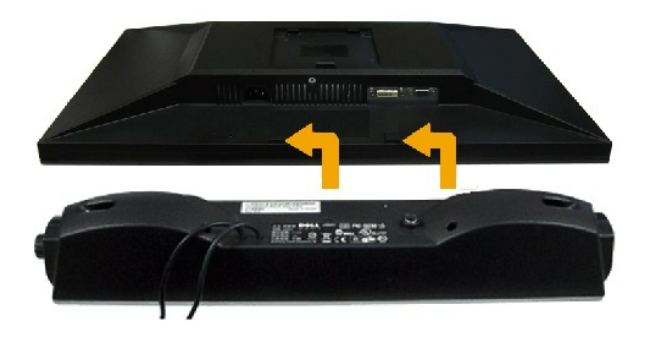

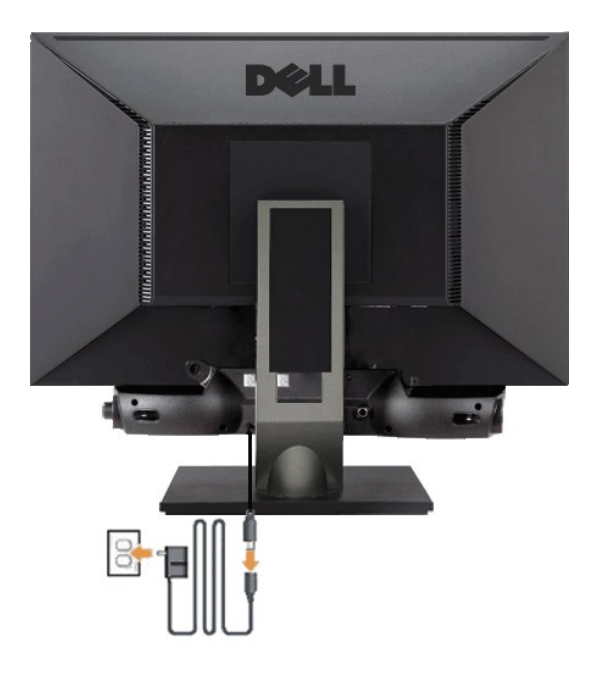

- · ข้อสังเกต: ไAป๊ Ty ปันธุ์ อีว์ลัฟส์ อังรุรุ่งทั้งรูวีเฮงรังสัย พันธรับ อังอุส
- 1. řŐŰğŻEIŞƏIPAŰŞĚąŁŎĹĐĆĹŤĞFŰŚĞğĕţŇĔĠ%ĂŎĿĄŢĔŰŷŰĿŎĹŖŶŰĿŦĔDLĘFLdĂŸ%ĞŇĴŀAŰŞąĴŀĔĠŰĿĔąĿŔĹĨĞ
- 2. řeŐŰSŚĞġřeŇPDCŐBDAŰĂĞGBULDĂŤMapTSFZISÉSID
- 3. Full Soundbar Hscalilltd
- 4. řeŇŠcáduticia (LeŇLa FŰ člasská provodní várodní)
- 5. JęůĆąunisá přeláristej Něnverska Haman Seapen v Massava Haman Seapen Jakovice Haman Seapen Arabija

# <span id="page-28-0"></span>การนำขาตั้งออก

W vanutva: řőlídlensá AŠVASCOSSŠSJALLCD JSŠVAGYLSZIŠFILDLLIJELSSDJachalSeADadFDLAPCSSOJSTOGYVELIPA.

ğZIFI-ŠLŰŞFŰSKŐKŐŐŐŐLSZIŠIFILŐLÍ!

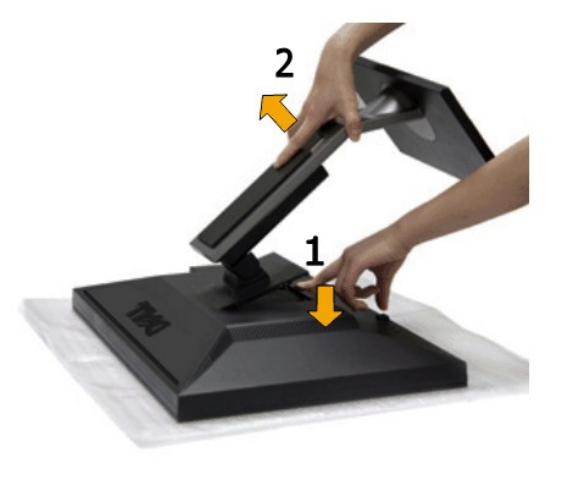

- **P/4CŐŮŽą ĂŠI FLŰDŽŰ Đ¢Ű**  $\mathbf 1.$
- MAXIMINT STANDINI.<br>ĂIŠI FLŰЊňŰŞ ŚąlŞŻI LĹIĚŮI ĐðI Ið LĪ Č  $2.$

<span id="page-28-1"></span>**Wall Mounting (Optional)** 

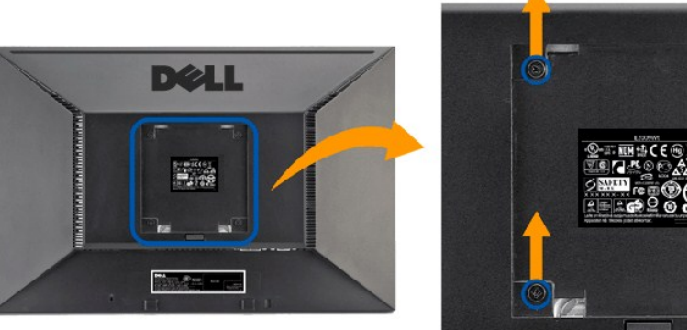

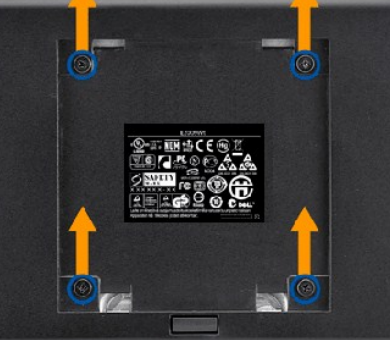

 $(\check{S}S J^3/4e \check{B} \check{R}$ : M4 x 10 · ·.)

¾ŔŽŔůŐ**IJŏŢýŰÐIŞğŇŮŢĔŰŀĞäŰĿýő¼Fŕi¼FLŰÐęŮdŞPIŞFI-IFăPIŞ**VESA

- 
- 
- 
- 
- 1. dipásdál tápssűlsőtézőléls givalegdíssérűőűsravég tászo<br>2. čízastedőplí!<br>3. Týűszabzaj Agerejvastadjva Arradzelsza gerill!<br>4. Fradílor LCD sszedsvága rálos (szistelőlerra lűdgivitélkelű köverrased)<br>5. Fradílor LCD sszed

A MANDIMA : ęŻIĚăLsJýŰĐISŘÓ HILSŠIĂŘ34FŔ34GSLEJFI-IFă ?IS UL ğIVELI HAČELENE SZŐLESLI / ŚEDBAŰ 4.36 łł.

<span id="page-30-0"></span>łąĿstĆĂĿĐĚŞŰŀęłăşĿ−

#### **การแก้ไขปัญหาเบื องต้น คู่มือผู้ใช้จอแสดงผลแบบแบน Dell™ G2410H**

- łŀ㌳ŰţŠĆĿ−ĚŀðĹŚę¾Đćą
- á⊢ěğůd¢Ć
- **●** Ó–ĚiřŇůĂdlsáqíFL¼3ź

**/ • viaควรระวัง : łůĹŞğŇůŽő¼ðľřánů·lälşdŞlŀăŢ¾ť ŢŞęůdŞŞŇŰ ŢĚŰĆ<sup>14</sup>ġĿħFŀ· <u>ŠŧŰŞFĹŞřőŮ Žď Ćaĺ¾¯LĂ.</u>** 

#### <span id="page-30-1"></span>**การแก้ไขปัญหาจอแสดงผล**

#### **การตรวจสอบคุณสมบัติการทดสอบตัวเอง (STFC)**

ðLSeMDáSUDZÓMAVZÓMesLFÁHBYMELSENHDÞAVDLSŐ–HFJEUZÓMeHŠGFádðeLsdÚðLSeMDáğZHDHSLANHDFHEEÄOLL við SAMASLANHSLANHOLD<br>ÁÁLDŐMÁKNI JÉÚÁLSHARHSÁDA TESMAHASZISLÍSFÉLSFNUSSVÚ:

- 1. Óŕ¥řŽäŐŮĹĐğLŰĐŽĹ·čńd作ĹǎźŚą@ĹŚę¾ĐćaŘĹĐŽő¼
- 2. ¾ňÐęl4Žfýqdf¾N\$LLBl₽AUŞEąLĐSLDZLŏdfFLžřiðŨJFLSŞũJðdÜŞ¼DÆZÍŞÓJÄŞÆJÆNÜÞÆHÞĘ JEJGĽÆJÆJÆÆJÆJÆJÆJÆÆJÆÆJÆÆJÆJÆJÆ<br>ŠĹÐŽĹ·čńdFFĹăź
- 3. Ćń¾ðĹŚę¾Ðćą

łąŭLDŚFUFL5ZdãðICáH+5SESUIðL (SJOLFADQNA) GUIðLSG4Dágtvel-HáGFádððLsgL—H4 I Ið4U SaljZDISLADDORFULD JSSY4lljNüARŭTS6E-44H8g34eLsFLdfLD tdfðfallz LED dfOOSQNUI<br>SLUSNÚŠTÚSLeel--H4FSÚðNGÓUaLDSFÚFLSSSTASSESTLDGNÚSGVDAÚSGUSESLO

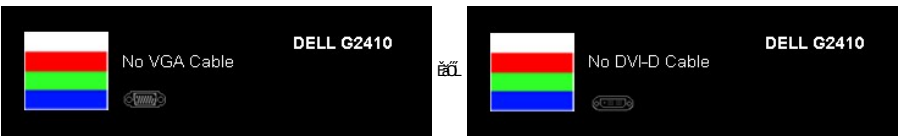

- 4. łąŭLĐŞNULIðCãIHälEdlűłÐğNǔälssğZIÐIŞFI•CIFń¾UdA EHęlAřZřsńądí¥ANsLGRIFL¥MHäYÖÖL·FüL EăOLňeMAEIA.<br>5. Ćń¼ðLŚę¼ÐĠráĎŽó¼ ŚąlfyŐÛL·FûLęlÄřŽřsńądf¥AŇsLŢĚ·ůðISLŰSfÓń¼ğLŰÐŽLöńdFFLǎźŚąlðĹŚę¼ÐčÓf¼
- 

ĞŰŀĔŞŰŀðĹŠĹĐðĹŚę¼ĐĠŊĔŎŎŀĠŴĿĎĔąĿŊŧŊŇŮŽő¼¼ŽŀŔĸ¥ŊĿŦŔŀĸŔĿŊĘŊŎŀŎĹŎŦŎĹŎĸŦŎĿŎĸŎĸŎĸŎĸŎĸŎĸŎĸŎĸŎĸŎŔŎĸŎŔŎĸŶŎŔĊŔ

#### **ระบบตรวจวิเคราะห์ที ติดตั งมาพร้อมเครื อง**

ðĹTĞĹĐŽő¼Fŕ¥4FŰDŘŽÄŐĹĐŐĹFădŏHŤŽäIĽĞĭŐŨĶửŎŔ¥d@ĹġQďŀĠŊŔŎŦŕġŴŮġŁŌĦŶŧŎŇŰŖŞĘŶŰŊĊĿ−ĔŀğŴĤŸĸŎĹŎĂĠŔĿŎŦŎŔ

**หมายเหตุ:** Žő¼ęŀ·ŀăĞăĿŞăľşş₣ăďðďńřŽăŀľĚźŞŇŰţ¾Ű ř·ŐůĹĆą¾ęŀĂęĿ−−ŀ¼¯ŀčĹĹł ŚąľðĹ¯ŀčĹĂŔůŢŞ โหมดการทดสอบตัวเอง řğůŀŞĿŰŞ

łĕăLŞä§şFăďðdŕrŽälĚźğŇĴFń¾FLŰĐŀlşřŽäŐŰĐ:

- 1. FădðęĹşdůl·ĚŞŰŀðĹęlĹŀ¾ (ţůŇČőůŞşŞĚŞŰrdĹ)
- 2. GL¾ęŀAęĿ−−ŀ¼ ŀčLLłðŀł¾UŀŞEąLĐSLĐZL·čńdřFLăźEăOLðL ŀčðL ŀčðlfSUłęRǔśE·¾łŀåğ¾ęLşFLdřLĐ<br>3. ł¼Ćőů· B Śąľ E şŞŚćĐ¾ŰŀŞĚŞŰIŽŰŀÐţdŰčäŰL·lLŞŞŀŞ 2 dříSIğŇ ĚŞŰŀðĹeŇřğŀðl(Čălł·ŠňŰŞ
- 

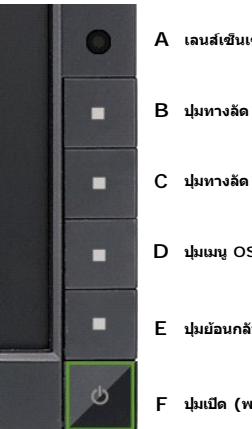

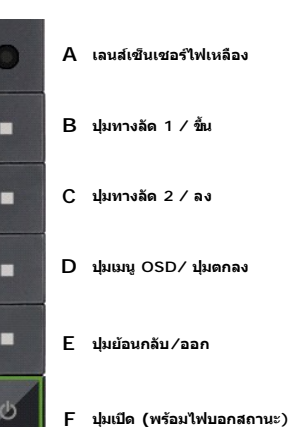

- 
- 
- 
- 4 FádelsESU a törü Elefűbőf%ClFil Aŭ Ball IVA%<br>5 F%CS F s ssácsvú sesű L ludánú ba tölesű a arcajdás vásztásyab<br>6 Fádels lassékba a törü Elefű Ba fyla törü a törték a törték szeressészű a lajvisi várajászú törtés salajvár

łŀăğ¾ęĹşřęăŮðęńŰŞř·ŐůĹĚŞŰŀðĹęŇŠŀďĆăŀł¹ŠňŰŞ ĹĹłðŀłłŀăğŻŀÐŀŞś¾Şł¾Ćőů· **E** ÞŻŰŀĹŇłŽăĿŰÐ

ĞŰ*ŽŐ¼Făd*tjűğqílDóŕ¼ÓFóşŞĚŞŰdĹ*¾ŰdĂł*ŏjYŰŽãŐĹĿŎĹFădathŽälĚzÿŇĴFń¼FLŰÐŀčäŰ.ĿŽãŐĹĿĎŚę¼odůdĹ-löğZhQ{ŚFhFăddqlglĕź¼df¥Ĺžć

# **ปัญหาทั วไป**

ĦĕŀŌŀŨĹţĆŞŇŰ<del>şăðő</del>ŐŰĹŔąğĿůţĆřŇŮĂdl!şĆĿ−ĚŀğŇŮčşşűĂťŠĹĐðĹŚę¾DćąjŇŮžő¼ĹŀðčşădğLŰĐdħĬŇŀĕŚſŰţŠĆĿ−Ĕŀ

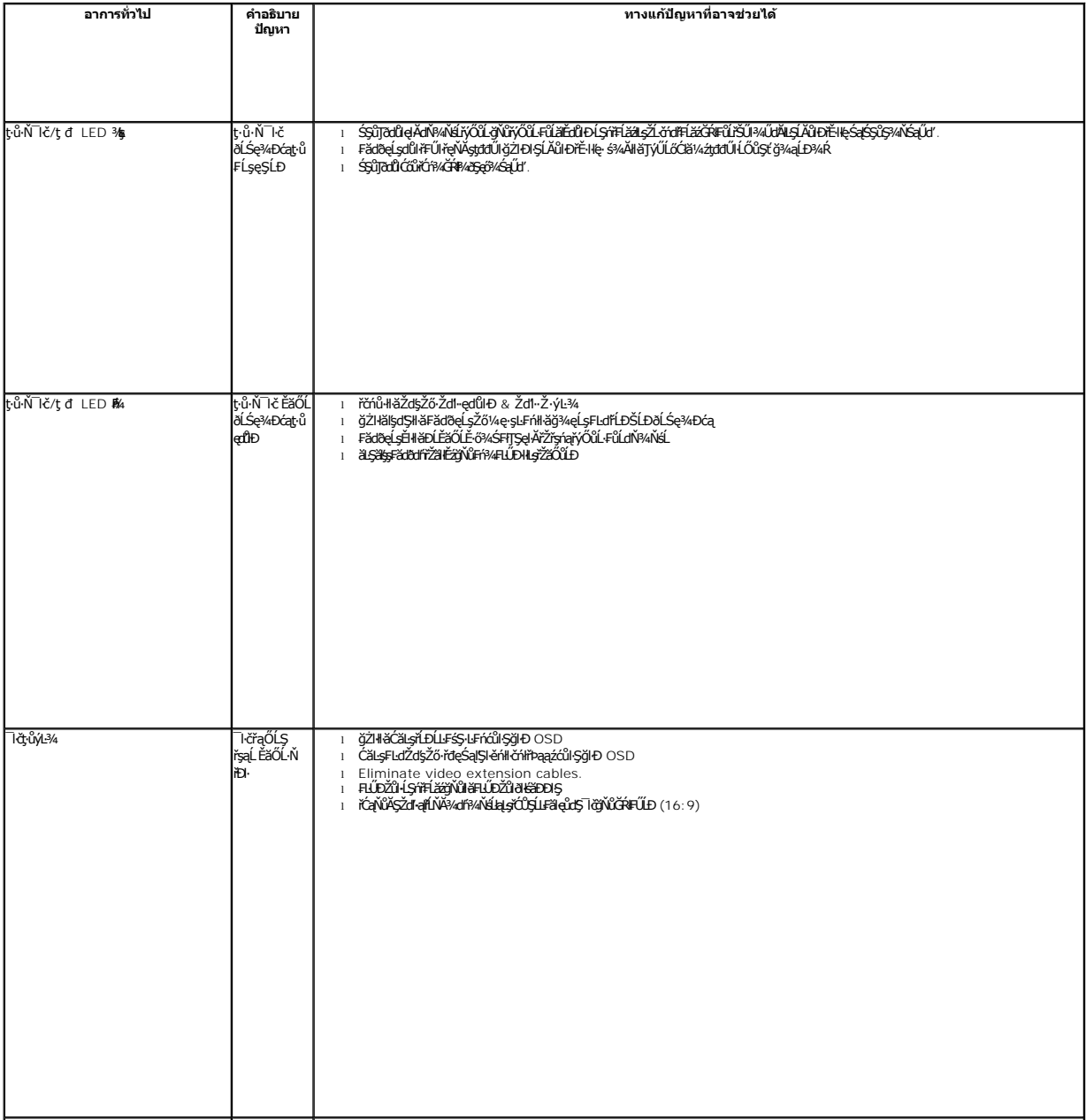

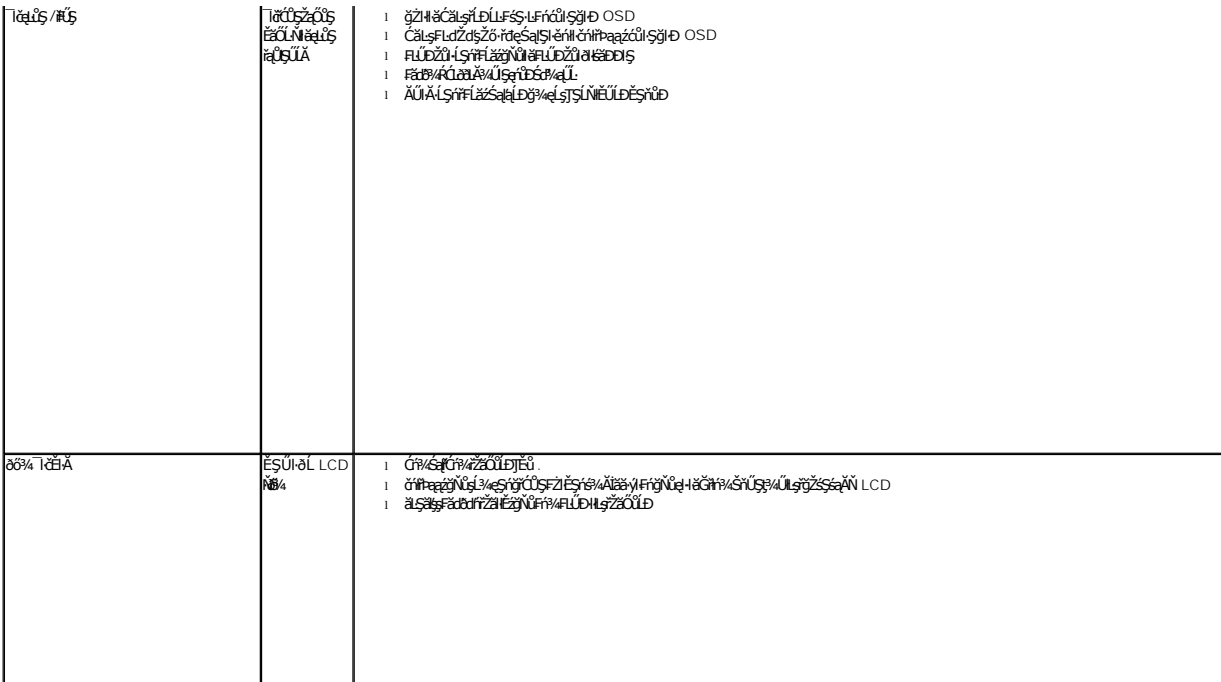